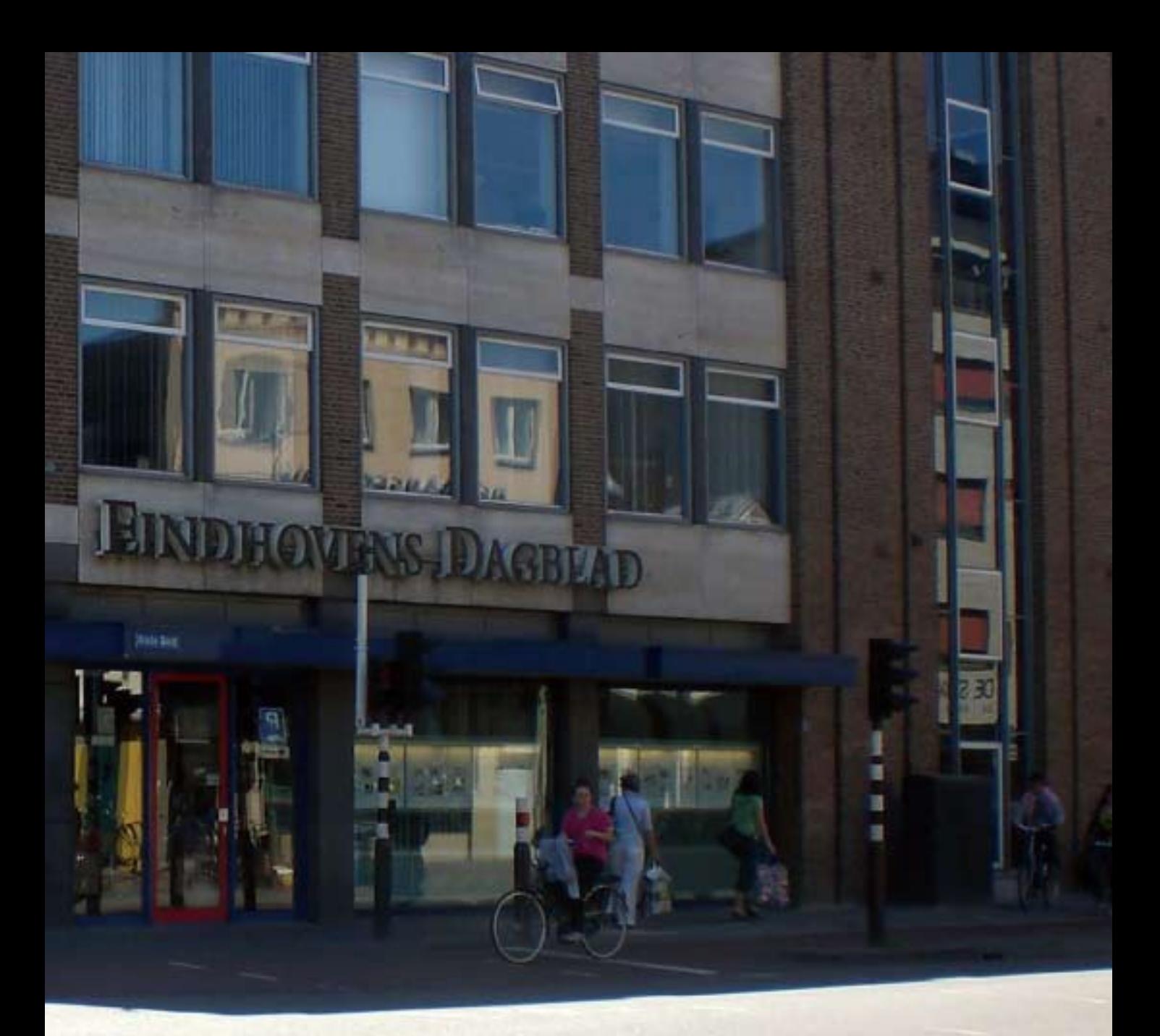

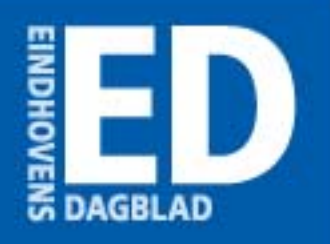

# **ED MULTIMEDIAAL JUNI 2009**

Erika Massuger<br>Fontys Hogeschool ICT

# ED MUTIMEDIAA

ED

PARADE

**ORGANISATIE** Eindhovens Dagblad

**AUTEUR** Erika Massuger

**DATUM** 12 juni 2009

**OPLEIDING** ICT & Media Design Fontys Hogeschool ICT

**BEDRIJFSBEGELEIDER** John vd Oetelaar

**AFSTUDEERDOCENT** Gerrie Zwartjes

**CONTACT** e.massuger@gmail.com ö.

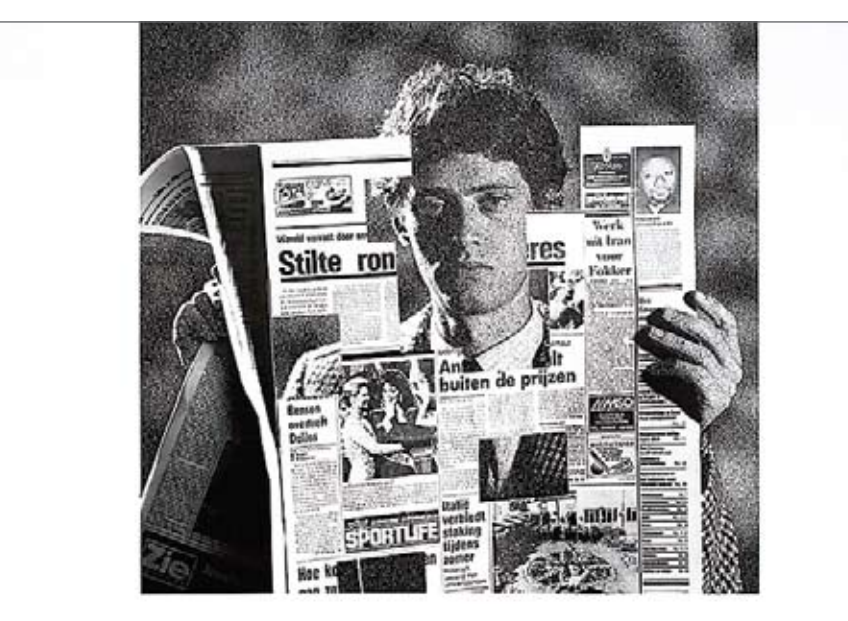

# Veel kranten hebben niets in de gaten.

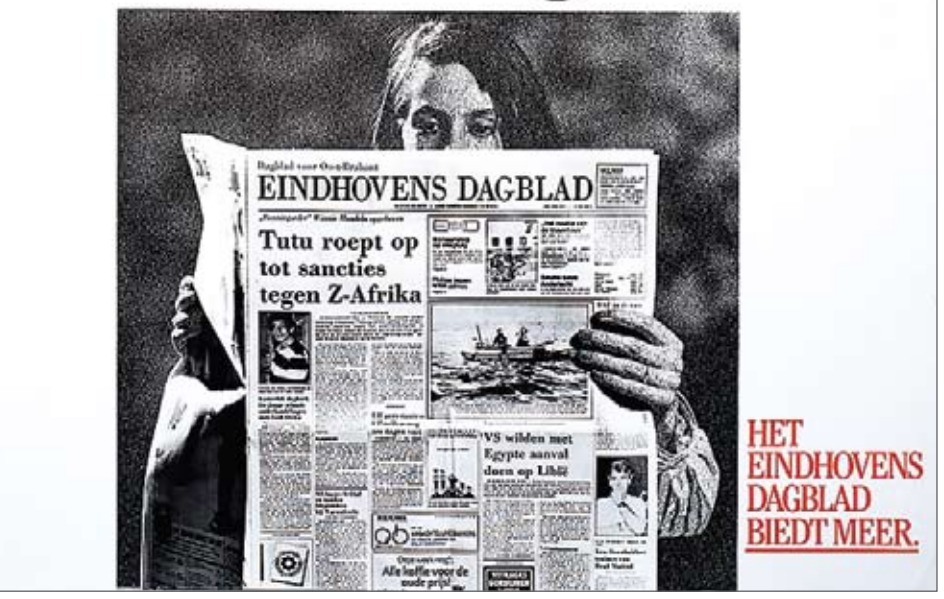

#### **MULTIMEDIALE ONTWIKKELINGEN**

Feitelijk ben ik opgegroeid met nieuwe (digitale) media. 'Mijn' eerste computer had ik op zesjarige leeftijd, een MS DOS bak. Tekeningen maken deed ik niet op papier, maar op de computer in een programma dat kan worden gezien als de voorganger van Paint. Daar was ik altijd mee bezig; mama werd gek van ieder uur een nieuwe tekening. Gelukkig hadden we geen printer.

Jaren later, rond het jaar 2000, kreeg ik een internetverbinding. De mogelijkheden werden ruimer en de Ilse Chatbox had ik al snel gezien. Ik wilde zelf internet maken! Ik was in de veronderstelling dat dat wel ging lukken met Microsoft Word. Hele pagina's had ik aan elkaar gelinkt door middel van hyperlinks en opgeslagen als HTML. Ik kreeg ze niet online, ik was teleurgesteld.

Totdat iemand mij een FTP-verbinding gaf en ik pagina's achter elkaar typte in HTML. Ik kon internet maken.

De ontwikkelingen staan (gelukkig) niet stil. Internet blijft zich ontwik kelen en door alle nieuwe technieken zijn er nu veel meer mogelijkheden dan de HTML-pagina's die ik typte op 15-jarige leeftijd.

Het Eindhovens Dagblad zit midden in deze ontwikkelingen. De oplage van de krant daalt en het nieuws wordt via nieuwe digitale wegen naar buiten gebracht. Er kan veel meer dan het plat aanbieden van de krant op internet. Om in deze tijden nog steeds 'gelezen' te worden, zoekt het ED naar een multimediaal middel waarmee het haar internetactiviteiten kan verbreden.

Deze scriptie gaat over live bloggen: live verslag via het internet. Een interessante ontwikkeling voor het ED?

Smassuccer.

**Erika Massuger** IMD Student, Fontys Hogeschool ICT 2009

# **PERSOONLIJK**

**MULTIMEDIALE ONTWIKKELINGEN**

**REFLECTIE**

**TOT SLOT**

# **OPDRACHT**

- **SAMENVATTING**
- **SUMMARY**
- **DOELSTELLING & PROBLEEMSTELLING**

# **OPDRACHTGEVER**

- **ED MULTIMEDIAAL**
- **EINDHOVENS DAGBLAD**

# **ONDERZOEK**

- **VERANDERINGEN**
- **METHODIEKEN**
- **RESULTATEN**
- **CONCLUSIES**

### **CONCEPT**

- **CONCEPT LIVE BLOG**
- **REALISTATIE**

# **OVERIG**

- **VERKLARENDE WOORDEN**
- **BRONVERMELDING**

# **VERKLARENDE WOORDEN**

Kleine (desktop)applicatie

What You See Is What You Get: term om aan te geven wat het beeldscherm precies laat zien en wat de output hiervan is

**Widget**

# 

Este de la p 

**Chance** collectant (de (m.)) icm. (in (m.); Schrifterand collectaneum (ac) collectant (de (m.)) lem. die und collectant (de (m.)) lem. die und gitten gedurende de godsdies collect call (selected words, de processes (de la conde de mais en processes (de la conde de mais en processes de mais en processes de mais en processes de mais en processes de mais de mais en processes de la conde de la c officer call (solid words, de and officer call (de image)

ellaboraand met

 $u(x)$ kleine.

labi

imenwer-

m Lat. n Lat.<br>llaboreerd) llaboreero)<br>optreden llabereden<br>optreden<br>cnis samen-

enis sare<br>llaborare enisorare<br>llaborare liefde, labouje liefabil ar gehecht, of vocating van he

espor-19351 geclaytanon die een

por route perorman BORGER COMMAN BEACH B & case determine an de

**SHIRRENGER** 

manuel contents an de

pressure antecements<br>contrate antecements

collecte (de (v.); 5 of n) 1 inzameling<br>bij degene die opgebeld<br>bij degene (de (v.); 5 of n) 1 inzameling<br>collecte (de (v.); 5 of n) 1 inzameling<br>collecte (de (v.); 5 om mee te collecteren degree (de (v.); 5 of mbijeenkomst of language collectebus (de) bus om mee te collecteren door amelias 1600; Fr. om mee te collecteren<br>Ingezamelae, de) bus om mee te collecteren<br>collectebus (de) kerk waarin men te Rome bijen<br>collectebus in daaruit naar de statiekerd, h. gecollecteren certiloten e 18de) bus om marin men te Ron<br>certiloten e 18de) bus om marin men te Ron<br>collectebus (de) kerk waarin men te Ron<br>collectebus (de) kerk waarin men te Ron<br>collectebus de Statistics (de) and den bijeenkom Tertillorente (de) kerk wiekerk te gaan bijecter<br>collectelerk naar de statiekerk te gaan<br>collecteren (overg.: collecterde, h. gecollecter)<br>collecteren tendeang in een bijechkomst of language<br>collecteren door rondgang diele Hecteren (overg., con bijeenkomst of lang) an door rondgang doel 2 loter<br>plecter door rondgang doel 2 loter<br>len door reen liefdadig doel 2 loter<br>enz. voor een delen offerschaal ( collecteur (de (m.)) 1 inzamelaar, collecter (de (m.)) 1 inzamelaar, collecteur (de (m.)) 1 inzamelaar, vr. collectrice 2 linguage anders, we collectrice 3 van regeringswege aangeling

Discrete ambrenaat belast met het innen der belander. Mother wan loterade woorwerpen waarop de broedwin de verschillende wie im de staatsloterij, vr. collectrice al versier

compensation (a) (a) (a) and construction to complements (the (as) and annually then means lift of the first of the case of the contraction of the contract of the contract of the contract of the contract of the contract of the contract of the contract of the contract William State of the Community of the community of the community of the community of the community of the community of the community of the community of the community of the community of the community of the community of t Statement in Statements of the Hotel Statements of the Statement of the Statement of the Statement of the Statement of the Statement of the Statement of the Statement of the Statement of the Statement of the Statement of t ally the contempt designments that the the contempt of the contempt of the contempt of the contempt of the contempt of the contempt of the contempt of the contempt of the contempt of the contempt of the contempt of the con and discrete: Brancheontechn (Hinternation des presents antiquements de la contenante General Concerns antennancement General construction to a moment posterier Sundamento continuamente **SEE CONTRACTOR SUPPORTALISM Contractor Contractor Description (State** 

#### **Blog**

Persoonlijk dagboek op internet, verkorting van het Engelse woord weblog

#### **Branding**

Een product of dienst eigen maken: het koppelen van een merknaam aan een product of dienst

#### **CSS**

Cascading Style Sheets: een manier om de vormgeving voor een serie webpagina's in één keer vast te leggen

#### **FTP**

File Transfer Protocol: een protocol dat uitwisseling van bestanden tussen computers vergemakkelijkt

#### **HTML**

Hypertext Markup Language: op SGML gebaseerd coderingssysteem voor het opmaken van internetpagina's

#### **iframe**

Hiermee kan inhoud van een externe webpagina worden getoond in een eigen webpagina

#### **IMD**

ICT & Media Design: opleiding Fontys Hogeschool ICT

#### **IP-adres**

Het unieke sequentie getallen die het adres van een computer of website representeert

#### **Modereren** Inzendingen voor publicatie op het internet redigeren

**Multimedia** Techniek of toepassing waarin Letterlijke vertaling vanuit het Engels: dingetje **WYSIWYG**

beeld, geluid en tekst geïntegreerd zijn

#### **Nieuw media**

Nieuwe middelen tot overdracht en verspreiding van kennis en informatie, zoals het internet

#### **Sticky post**

Belangrijk bericht, staat op een opvallende plaats 'vastgeplakt'

#### **Template**

Model, sjabloon waarin informatie op uniforme wijze kan worden opgeslagen of verwerkt

#### **Traditionele media**

De middelen tot overdracht en verspreiding van kennis en informatie, zoals radio, televisie en persorganen

#### **Tweets**

Berichten op Twitter, bestaande uit 140 karakters

#### **Twitter**

Een microblog die de vragen beantwoord "Waar ben je? Wat doe je?", doordat er continue updates naar de site worden verstuurd

#### **URL**

Uniform Resource Locater: naam van een locatie op het internet

*verwijzing naar bestand op digitale bijlage*

# **SAMENVATTING**

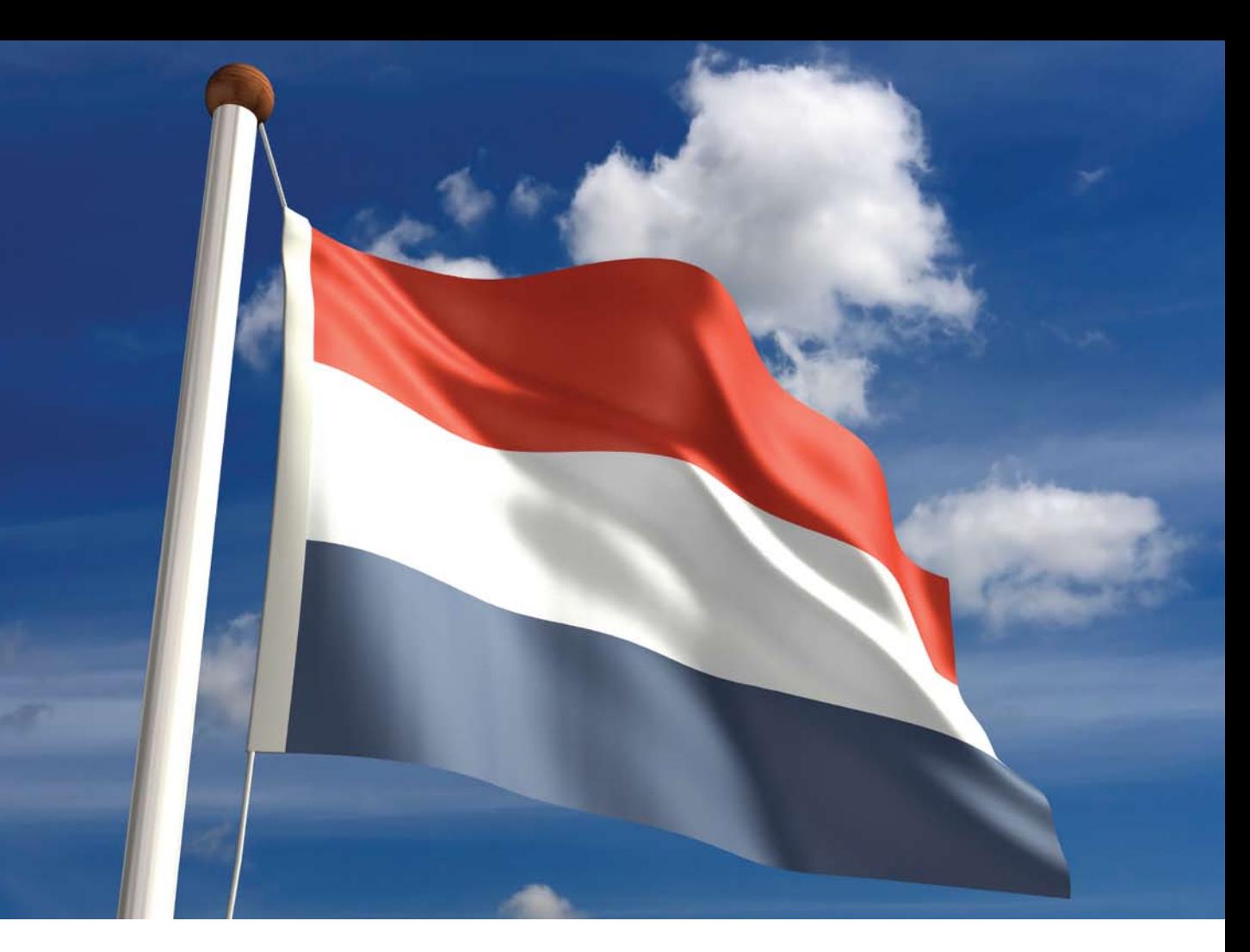

Deze scriptie gaat over live bloggen. Live bloggen is een nieuwe manier van rechtstreeks verslaggeven via het internet; traditionele en nieuwe media worden bij deze ontwikkeling aan elkaar gekoppeld.

Voor mijn afstudeerstage was ik op zoek naar een uitdaging, iets nieuws, iets wat ik nog niet eerder gedaan had. Vandaar dat de opdracht die het Eindhovens Dagblad mij bood mij meteen aansprak: 'Ontwikkel een multimediale live blogomgeving die digibeetproof is'.

Een live blog-omgeving zou een behoefte van veel journalisten die gebruik willen maken van nieuwe publicatietechnologieën kunnen vervullen: live verslag doen zonder poespas.

De live blog-omgeving waar het ED eerder mee in aanraking is gekomen heet CoveritLive. Om deze reden werd CoveritLive de rode draad tijdens het onderzoek.

Het ontwikkelen van een live blog-omgeving voor het ED heeft in drie fases plaatsgevonden, namelijk een

analysefase, een conceptfase en een realisatiefase.

In de analysefase is onderzoek gedaan naar de (on)mogelijkheden om CoveritLive aan te passen. Hiervoor is CoveritLive getest en functioneel uitgekleed. Daarnaast is er gekeken of er substituten op de markt zijn en wat deze bieden. Op een vrij bizarre manier kwam ik in aanraking met ScribbleLive. ScribbleLive kreeg hoogte dat ik CoveritLive volgde op Twitter en begon om deze reden mij te volgen.

CoveritLive en ScribbleLive zijn op alle functionaliteiten met elkaar vergeleken. Om een goed beeld te krijgen van de eisen die het ED stelt aan een live blog-omgeving zijn de functionaliteiten van beide omgevingen beoordeeld door het ED.

Naar aanleiding van het advies, gebaseerd op de onderzoeksresultaten uit de analysefase, is in de conceptfase een functioneel en visueel concept gemaakt voor een 'ED-eigen' live blog -omgeving.

In de realisatiefase is een eerste aanzet gedaan om het conceptvoorstel te verwezenlijken door een ervaren partij. Op het moment van schrijven is het conceptvoorstel, vanwege de financiële situatie van de krant, nog niet gerealiseerd. Daarom is in de realisatiefase gekeken naar alternatieven voor de realisatie van de live blog-omgeving.

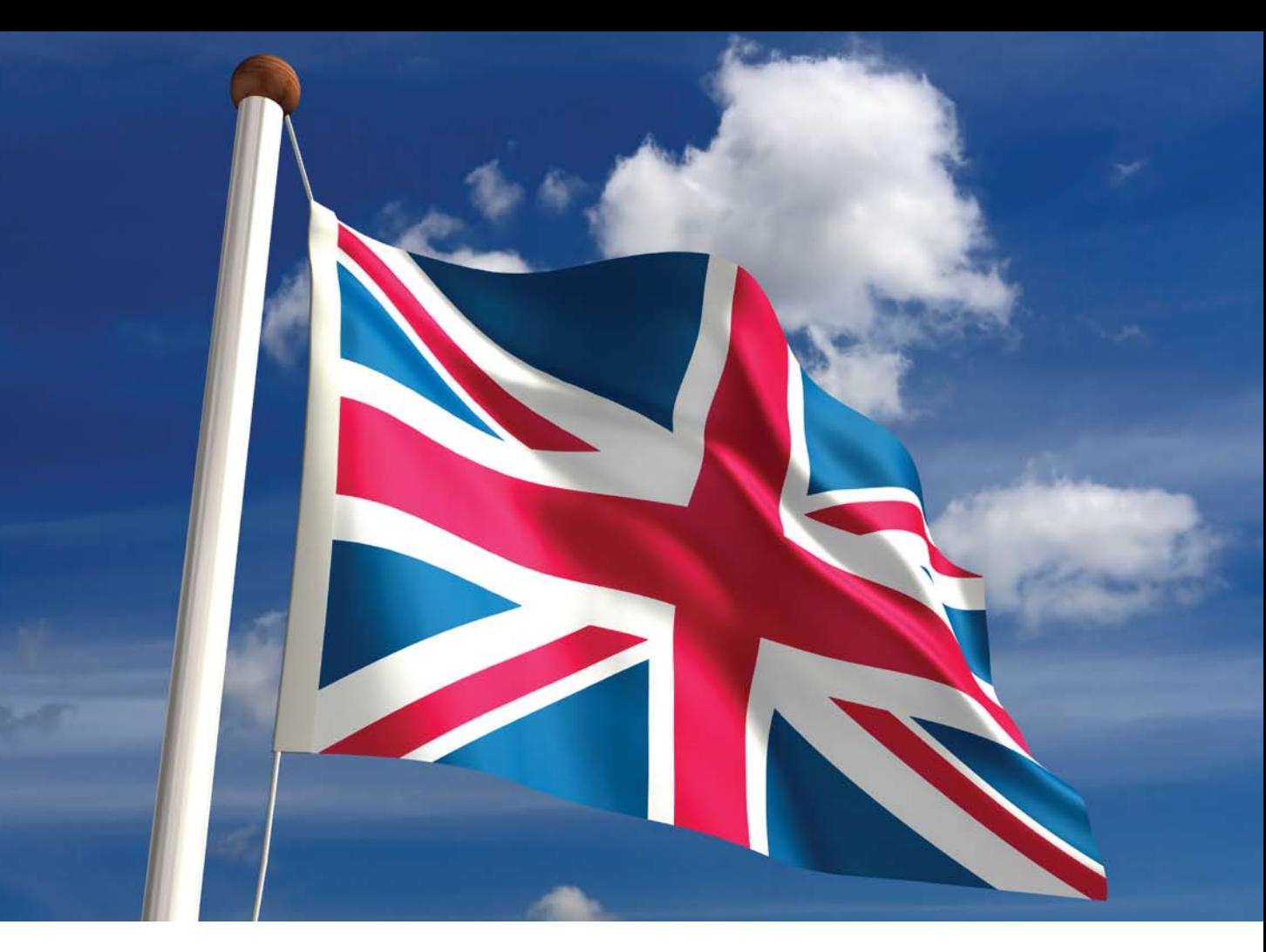

This final paper describes liveblogging. Liveblogging is a new way to report on the Internet. Liveblogging builds bridges between traditional and new media.

I was looking for a challenge for my graduation project: to do things I hadn't done before. The project at Eindhovens Dagblad had a big appeal to me: 'Develop an easy-to-use live blog environment'.

Liveblogging can fulfill a need of many journalists who will

use new publication technologies: live reporting without any hassle.

ED started out with live blogging, using CoveritLive. For ED this was the only known application for live blogging. For that reason CoveritLive became the main focus during the research process.

The developing of a live blog environment for the ED took place in three different stages: analysis, making a concept, and finally development.

A research to bring clarity in the possibilities to assimilate CoveritLive into the site of ED has been done in the analysis. CoveritLive was tested and broken down into all functionalities.

After that research was done to substitutes in the market. In quit an extra-ordinary way I got in touch with ScribbleLive. ScribbleLive noticed I was following CoveritLive on Twitter, so ScribbleLive decided to follow me. I compared CoveritLive and

ScribbleLive on all functional levels. ED evaluated all functionalities of CoveritLive and ScribbleLive.

As a result of the advice based on the results of research, a functional and visual proposal for an 'ED-personal' live blog environment was made in the concept phase.

There has been a first attempt in trying to have the concept live blog realized by an experienced party. This process has come to a halt, because of the

financial situation of the Wegener-concern. For this reason I have described a couple of alternative ways to realize our live blog environment.

# **ED MULTIMEDIAAL**

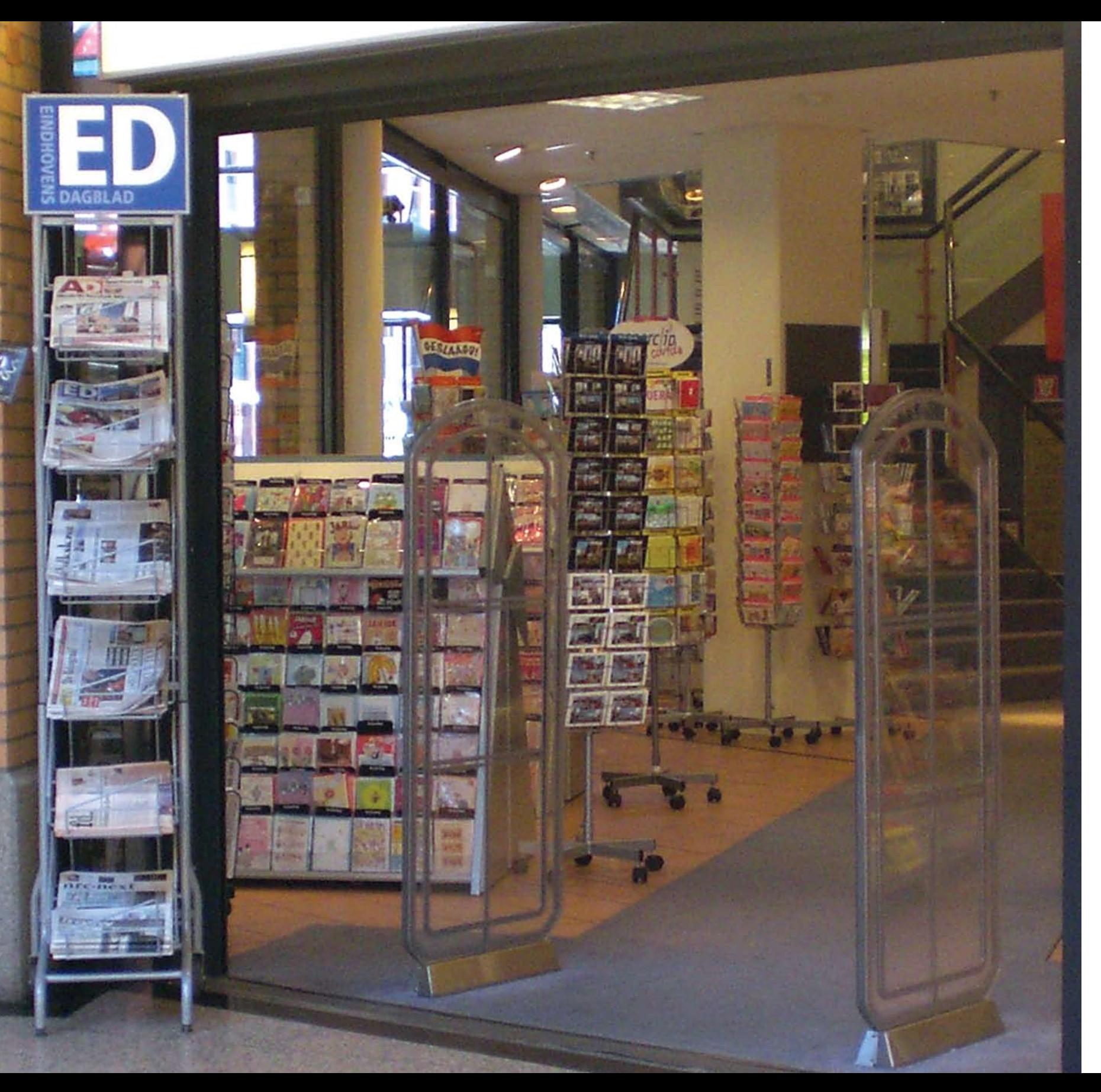

#### **.1 NIEUWE MEDIA**

Het Eindhovens Dagblad is een bedrijf in transitie. Tegenwoordig heet het daarom ook ED. Met die naam wordt de weg vrijgemaakt voor veel meer producten dan de krant alleen. Het ED zoekt - zoals veel mediabedrijven - naar manieren om activiteiten te ontwikkelen op niet-traditionele gebieden, in het geval van het ED de krant. Deze uitgeverij is organisatorisch en ook technisch vooral ingericht op print.

Het avontuur is het ED niet vreemd. Vijftien jaar geleden was het de eerste krant die ook 'online' ging. Naast een eigen nieuwssite, www.ED.nl, kwamen er eigen internetfilmpjes onder de naam EDtv en sinds kort een glossy magazine: Frits.

Dat mag dan zo zijn, de gemiddelde journalist staat nog steeds op hetzelfde punt als vijftien jaar geleden. Nu het ED rasse schreden wil maken op het multimediale pad, blijkt dat de 'tools' deels ontbreken. Er moet in hoog tempo een inhaalslag gemaakt worden.

Om allerlei redenen, vaag en minder vaag maar vooral samenhangend met het moeilijke verdienmodel, is de aandacht voor internet en nieuwe media nu weer een beetje verslapt. Die aandacht moet terug, zo vindt het ED. Online moet meer zijn dan de krant op internet: het is zaak voor het ED om snel stappen te zetten in haar multimediale ontwikkeling.

#### **.2 SCRIPTIE**

Deze scriptie is tot stand gekomen na onderzoek van live bloggen. Live bloggen is een nieuwe manier van verslaggeven door middel van het internet.

Deze scriptie begint met een korte beschrijving van de opdrachtgever. Daarna wordt meer informatie gegeven over de intentie van het onderzoek. Bij dit onderzoek zijn een aantal deelvragen en een hoofdonderzoeksvraag geformuleerd. Deze worden door middel van de onderzoeksresultaten beantwoord.

Voordat het onderzoek van start is gegaan, heb ik eerst een vooronderzoek gehouden. Dit vooronderzoek behandelt de veranderingen in de traditionele media, met daarbij de nadruk op de journalistiek. Dit vooronderzoek heb ik onder andere gehouden om meer inzicht in de journalistiek te krijgen.

Uit het onderzoek is een aantal conclusies gekomen. Daarnaast heb ik een advies uitgebracht aan het ED wat de beste manier is om verder te gaan met het ontwikkelen van het live bloggen. Hierna is het vervolgtraject bepaald.

Tot slot heb ik een terugblik geworpen op het gehele proces. Hierover is te lezen in de laatste twee hoofdstukken van de scriptie.

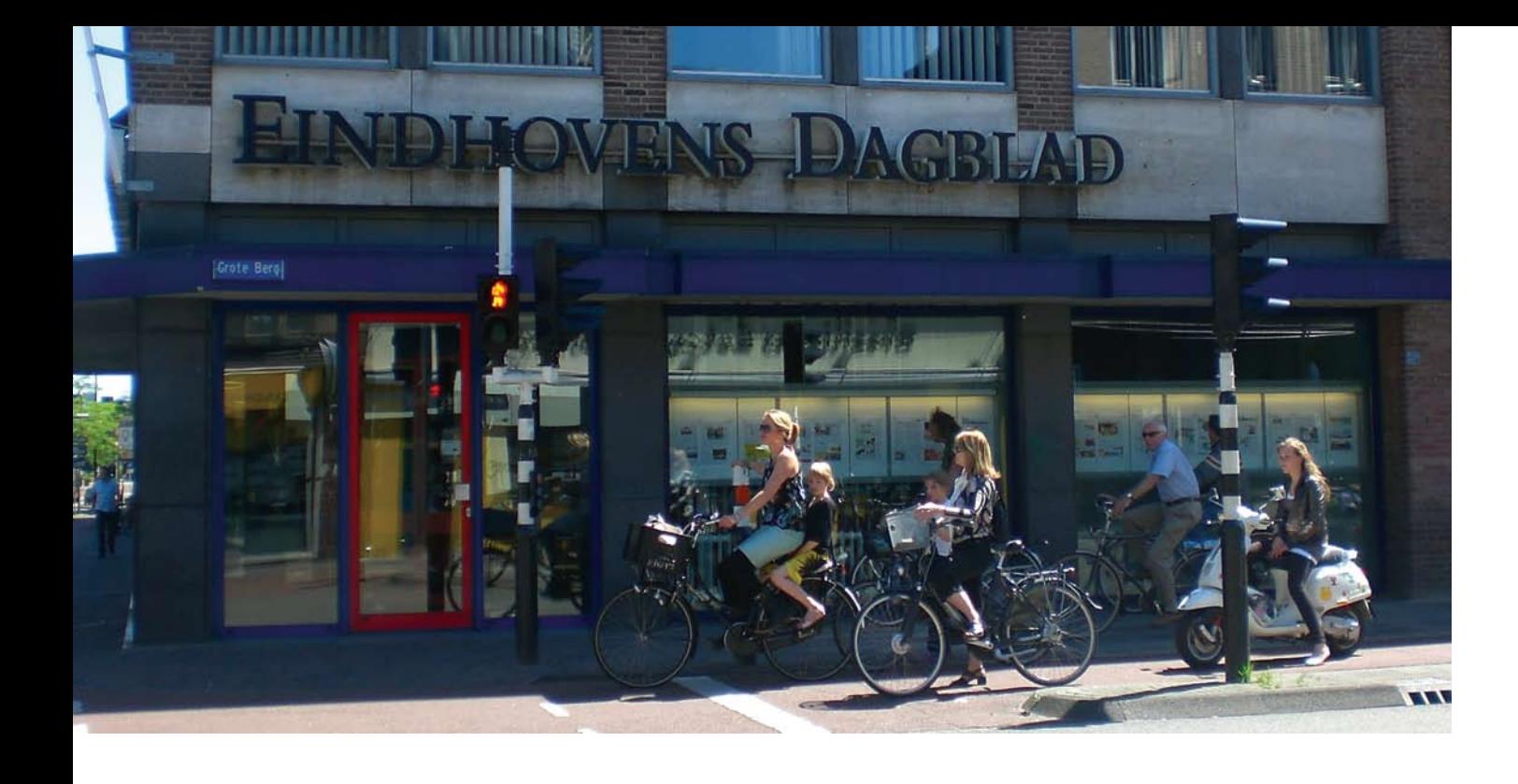

# **EINDHOVENS DAGBLAD**

#### **.1 GESCHIEDENIS**

In november 1903 begon Johan Frederik Wegener in Apeldoorn met een nieuws- en advertentieblad: de latere Apeldoornse Courant. Koninklijke Wegener NV is ruim honderd jaar later de in Apeldoorn gevestigde, beursgenoteerde (Euronext) onderneming in kranten en multimedia. Wegener is de grootste uitgever van regionale dagbladen en huis-aan-huis-kranten in Nederland. Dagelijks bezorgt Wegener zeven regionale dagbladen met een oplage van circa 800.000 exemplaren in een groot deel van Nederland, die iedere dag door gemiddeld 2,6 miljoen personen worden gelezen.

Het Eindhovens Dagblad is een van die zeven regionale dagbladen die onderdeel uitmaken van het uitgeefconcern Wegener.

Naast het Eindhovens Dagblad vallen de volgende regionale dagbladen onder het concern Wegener: • Brabants Dagblad • BN / DeStem • de Stentor • De Gelderlander • PZC

• De Twentsche Courant Tubantia

Sinds halverwege 2007 is Wegener onderdeel van het Britse Mecom. Mecom is genoteerd aan de Alternative Investment Market (AIM) in Londen, Engeland.

Mecom is een toonaangevende Europese uitgever van regionale dagbladen met activiteiten in Noorwegen, Denemarken en Nederland. Mecom richt zich voornamelijk op regionale dagbladen. Daarnaast geeft Mecom ook landelijke dagbladen uit en is actief in aanverwante media zoals tijdschriften, televisie, radio, online en direct marketing. De dagbladen van Mecom zijn veelal marktleiders in hun respectieve markten.

Wegener moet volgens Mecom de motor worden van toekomstige omzet- en winstgroei van het concern. Samen met de Limburgse kranten maakt het ongeveer de helft van Mecom uit. Daarnaast heeft het uitgevers in Duitsland en Scandinavië in bezit. Nederland geldt als blauwdruk voor de rest van de groep als het gaat om efficiencymaatregelen. Het nieuwe Wegenermanagement onder de recent aangetreden topman Joop Munsterman is volgens Mecom bezig met een radicale cultuuromslag.

Mecom denkt dat de huidige maatregelen concernbreed jaarlijks £25 mln zullen opleveren, maar daar zal het niet bij blijven. Mecom rapporteerde zelf over de eerste helft van 2008 teleurstellende resultaten. Het boekte een verlies van £18 mln. Het aandeel Mecom sloot in Londen 17% lager.

Regioteam Eindhoven / Kempen

Bij het Eindhovens Dagblad werken circa 160 mensen, van wie bijna tweederde op de redactie. De anderen zijn in commerciële functies actief.

Het hoofdkantoor is gevestigd in Eindhoven. Daarnaast heeft het ED nog een kantoor in Helmond. Hier wordt de editie Helmond Plus, een apart katern in het ED, gemaakt. Het ED wordt dagelijks gedrukt in Best en Heerlen. Er worden per dag circa 120.000 dagbladen gedrukt.

#### **.2 MISSIE & VISIE Missie**

Het doel van het Eindhovens Dagblad is dé informatiebrenger van Zuidoost-Brabant te zijn waarbij de hoofdredactie de

nadruk legt op kwaliteit en betrouwbaarheid.

#### **Visie**

Het Eindhovens Dagblad wil als regionaal verankerd bedrijf op een betrokken, betrouwbare en kwalitatief hoogstaande manier via de krant en andere uitingen voorzien in de nieuws- en informatiebehoefte in Zuidoost-Brabant door met gedreven medewerkers op een vernieuwende en servicegerichte wijze de markt te bewerken, om zo een slagvaardige en goed renderende onderneming te vormen.

#### **.3 BEZOEKADRES**

Eindhovens Dagblad Wal 2 5611GG Eindhoven

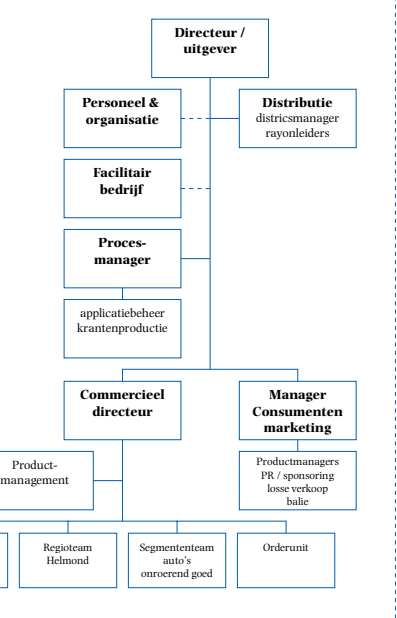

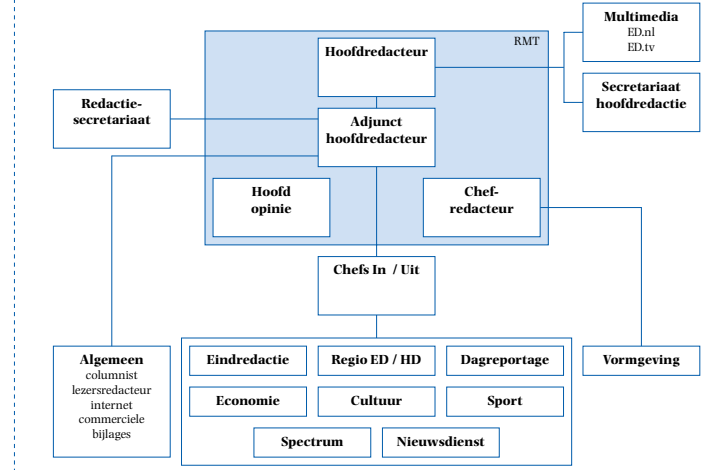

**.4 ORGANIGRAM** Tijdens mijn stage ben ik werkzaam op de multimedia redactie.

# **DOELSTELLING & PROBLEEMSTELLING**

#### **.1 PROBLEEMSTELLING**

Momenteel zijn er op de redactie acht mensen werkzaam op het gebied van multimedia. Deze acht mensen zitten verspreid op de multimediaredactie en bij EDtv. Zij verdienen hun inkomen volledig met multimediale activiteiten.

Daarnaast is er een voorhoedeploeg van tien, vijftien mensen die veel tijd en moeite steken in multimediale projecten. Dat blijft nog beperkt tot foto- en filmwerk, bloggen en schrijven voor het internet.

Op termijn moet dit alles veelomvattender worden. Om te beginnen is er 11 december 2008 een test gedaan met de live blog-omgeving CoveritLive. Hiervoor zijn journalisten op pad gegaan met mobiele telefoons en camera's om op deze manier live verslag te doen.

Om de multimediale activiteiten binnen het ED te verrijken, zou het ED graag vaker een systeem als CoveritLive in willen zetten. Het probleem van CoveritLive is dat het een geheel eigen vormgeving heeft. Er is natuurlijk wel het een en ander aan te passen door middel van templates, maar op deze manier voldoet de applicatie nog niet aan de look&feel van het ED.

Het ED zoekt naar een middel waarmee het nieuws op een snelle en vernieuwende manier naar de lezers kan worden

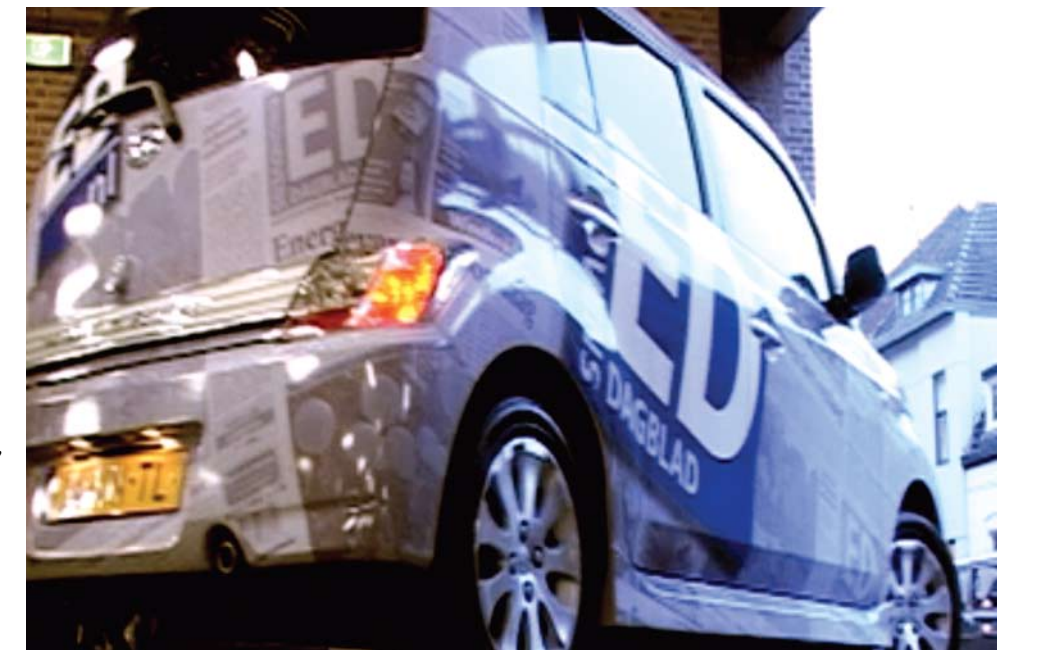

gebracht, waarbij gebruik kan worden gemaakt van verschillende media. Dit middel moet 'ED-eigen' zijn, goed passen binnen de vormgeving en huisstijl van het ED en op deze manier voor de lezer ook direct herkenbaar.

#### **.2 AFSTUDEEROPDRACHT**

Om de afstudeeropdracht goed te begrijpen, is het handig om de site www.coveritlive.com te bekijken. Deze multimediale live blog is een prima tool om in te zetten om journalisten van het ED snel en eenvoudig multimediale slagen te laten maken in hun dagelijkse bezigheden. Een gemeenteraadsverslag zou voor lezers live te volgen zijn, met vooraf geproduceerde stukjes tekst, klaargezette filmpjes en

foto's die er door de verslaggever ingeschoven kunnen worden. Ook kunnen lezers met de verslaggever in discussie of vragen stellen als de verslaggever dat zo wil. Paneldiscussies horen ook tot de mogelijkheden.

De live blog-tool CoveritLive voldoet niet aan de eisen van het ED. CoveritLive is een op zichzelf staande applicatie met een eigen vormgeving. Daarnaast is de CoveritLive-applicatie volledig Engelstalig.

De afstudeeropdracht bestaat uit een onderzoek met een vervolgtraject. Er moet worden onderzocht of de mogelijkheid bestaat om CoveritLive aan te passen aan de wensen van het ED.

Dat wil zeggen dat de interface van CoveritLive Nederlandstalig moet zijn en moet worden aangepast aan de uiterlijke wensen die het ED ook stelt aan haar website.

In het vervolgtraject moet een start worden gemaakt met de ontwikkeling van een eigen applicatie die voor de zeven dagbladtitels van Wegener te gebruiken is. Dit kan gebeuren in samenwerking met andere personen en/of partijen, dit in overleg met de multimediacoördinator.

#### **.3 DOELSTELLING**

De doelstelling is om helderheid te krijgen in de (on)mogelijkheden van het aanpassen van CoveritLive, dan wel te komen tot een vergelijkbare eigen applicatie.

Het ED zoekt naar een middel waarmee het nieuws op een snelle en vernieuwende manier aan de lezers kan worden gebracht, waarbij gebruik kan worden gemaakt van verschillende media.

Bij het onderzoek moet worden gekeken of CoveritLive een goed middel is voor het ED om dit doel te bereiken. Binnen enkele weken wordt een advies daarover verwacht.

Daaropvolgend wordt een vervolgtraject besproken, hetzij over het aanpassen van CoveritLive hetzij een start maken met het ontwikkelen van een eigen applicatie. In het laatste geval zou er vooraf een kostenanalyse en -raming gemaakt moeten worden.

Daarnaast moet er een begin gemaakt worden met een eenvoudige handleiding, waarin in hapklare brokken wordt uitgelegd hoe elke redacteur met de applicatie aan de slag kan.

Het is geen eis dat er een kanten-klare oplossing ligt op het einde van de stageperiode. Dat zou namelijk betekenen dat als er geen oplossing is, er geen sprake is van een geslaagde stage.

De doelstelling is dat er duidelijke stappen gezet zijn, te meten aan de hand van de tussentijdse gesprekken die gevoerd worden over de voortgang van de activiteiten.

#### Welke personen (functie) binnen het ED moeten uiteindelijk gaan werken met CoveritLive? Voor welke  $02$  Voor welke zal CoveritLive ingezet worden? 03 Van welke hardware moet gebruik kunnen worden gemaakt om met een live blog-omgeving als CoveritLive te werken (bv. computer, mobiele telefoon,  $etc.$ )? Wat zijn de **04** Wat zijn de het ED, aan een live blog-omgeving als CoveritLive? Welke func-05 Welke fun CoveritLive? Aan de hand O6 Aan de hand in CoveritLive: welke functies miste het test- i eisen van het ED en de team (11-12-2008)? En welke func-**07** ties vond het testteam  $(11-12-2008)$ van CoveritLive overbodig? **NO** Zitten er **08** *drempels* in CoveritLive? Zijn er substi-O9<sup>Zijn er subs</sup> markt die (ook) aan de wensen van de eindge**bruiker voldoen?** n Tot hoever 10 Is CoveritLive, of een substituut hiervan, aan te passen aan de eisen van het ED en de wensen van de eindgebruiker zonder dit te hoeven kopen? **01 .4 DEELVRAGEN OP DE PROBLEEMSTELLING**

18 19

*Journalistiek en media zijn heftiger in beweging dan ooit. Digitalisering, multimedialisering, globalisering, commercialisering en veranderde eigendomsverhoudingen en -culturen bij traditionele uitgeverijen hebben ingrijpende gevolgen voor de journalistieke praktijk en de aard en inhoud van media. Het kost met name de dragers van de klassieke - dus dure nieuwsfuncties moeite de grilliger geworden mediaconsument te bereiken en vast te houden.*

#### **.1 VERANDERINGEN**

Kwaliteit leidt pas tot discussie zodra er wat aan schort. Het neemt niet weg dat de kwaliteit van pers en televisienieuws de afgelopen tientallen jaren met sprongen is vooruitgegaan, aldus Kees Buijs. Kranten brengen meer eigen nieuws, meer bijlagen, meer analyse en meer sociale reportages.

Betaalde en gratis kranten scoren tezamen alleen maar hoger. In Nederland, Europa en wereldwijd - met uitzondering van de Verenigde Staten - werden nog nooit zoveel kranten verspreid als in 20071. In Nederland werd de winst geboekt dankzij de nieuwe titels: vier gratis kranten en Nrc.next, samen goed voor twee miljoen exemplaren met drie miljoen lezers.2 De 'oude' media zijn in Nederland nog altijd de belangrijkste informatiebron. De televisie was in 2005 veruit favoriet (92%), en ook het dagblad bleef populair (77%). De radio was voor 47% van de bevolking een belangrijke bron van

informatie. Maar internet maakte met 38% een flinke sprong: vijf jaar eerder was dat nog 23%.3

Het eerste half jaar van 2009 heeft zich een aardbeving voorgedaan in het medialandschap. In versneld tempo liepen advertentie opbrengsten én abonnee aantallen terug. Dit heeft - wanneer de crisis nog lang aanhoud - een verwoestende uitwerking op de dagbladen. Dit is te concluderen uit de nieuwsfeiten afgelopen half jaar: het AD schrapt 185 banen, PCM en De Persgroep willen NRC Media verkopen en ook Wegener ziet de inkomsten flink dalen.

Van de internetgebruikers in Nederland haalt 37% het nieuws alleen van nieuwssites. Meer dan twee derde (69%) leest het online nieuws van websites als Nu.nl en sites van dagbladen. Voor een ruime meerderheid van de internetgebruikers (71%) is internet een belangrijke informatiebron om zich een mening te vormen over politieke en economische onderwerpen.4

Internet is hét favoriete medium voor jongeren. Verreweg de meeste 15- tot 24-jarigen halen het nieuws, bekijken tv en luisteren radio via het internet. Intussen wisselen ze nieuwtjes uit via hun mobiele telefoon. Betaalde kranten zijn praktisch uit hun leven verdwenen Kranten zijn gratis en je hebt ze in de trein binnen vijf minuten doorgebladerd. De enigen die trouw het Achtuurjournaal, Netwerk en Nova volgen, zijn hun opa en oma.

Het kost de redacties van betaalde kranten en publieke netten grote moeite hun lezers en kijkers vast te houden. De uitgeefconcerns zetten nieuwe producten in de markt die hun A-merken kunnen beconcurreren. Het aantal media dat schreeuwt om de aandacht van de consumenten en adverteerders is gigantisch toegenomen. De markt van informatieaanbieders is een vechtmarkt geworden met een marktgerichte medialogica.5

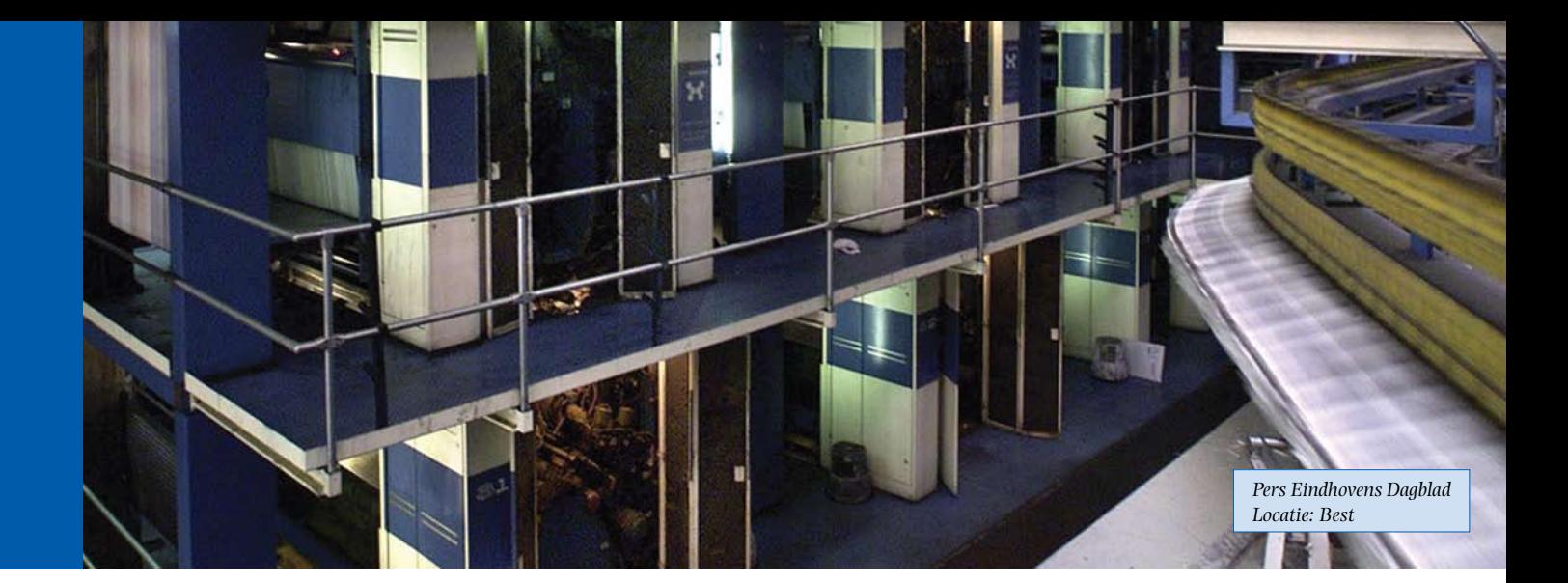

#### **Ontwikkelingen**

Wat redacties van de traditionele media gedrukt en online produceren, trekt meer lezers dan ooit, maar de adverteerders verhuizen niet mee; die haken af. De crisis in de journalistiek wordt niet veroorzaakt doordat het publiek het laat afweten maar doordat nieuws en advertenties niet meer hand in hand gaan, aldus het jaaroverzicht 2008 van het Amerikaanse Project for Excellence in Jounalism.6 Naar veler verwachtingen is er straks geen geld meer te verdienen met journalistiek.

De nieuwe werkelijkheid is hard voor oude media, aldus Marc Chavannes, journalist en hoog-leraar journalistiek in Groningen: *"Kranten en omroepen verliezen hun collectiefalleenrecht op het onthullen van wat gisteren onbekend was. Zij zijn ook niet meer de belangrijkste brengers van amusement en reclame. Zelfs hun sociale functie wordt overgenomen door vriendschaps- en ontmoetingssites waarop de burger, desgewenst*

*in cybervermomming, zijn tweede leven leidt."* <sup>7</sup>

In de stedelijke gebieden zijn de regionale monopoliekranten al jaren op de terugtocht. Hoewel de bevolking en het aantal huishoudens toenamen, daalde de betaalde oplage van dagbladen van 4,6 miljoen in 1976 tot 3,7 miljoen in 2007.8 Het percentage huishoudens waar een betaalde krant in de bus valt neemt al jaren af: van 62 procent in 1997 naar 51 procent in 2006 9. Evenals het percentage Nederlanders dat een keer per week of vaker een krant of nieuwsblad leest: van 84 procent in 1975 naar 57 procent 2005. De gemiddelde leestijd van gedrukte media (kranten, tijdschriften en boeken samen) nam af van 6,1 uur per week in 1975 naar 3,8 uur in 2005.10 Kinderen in gezinnen waar geen krant wordt gelezen, nemen later vrijwel nooit een abonnement. Op de lange duur zal het generatieeffect de de krantenmarkt stevig

doen dalen.<sup>11</sup>

De betaalde krant lijkt hard op weg uit het leven van jongeren te verdwijnen;<sup>12</sup> gratis kranten en vooral internet voorzien in hun behoefte aan nieuws en onderwerpen waarover ze kunnen praten. In het leven van de miljoen Nederlanders van allochtone afkomst spelen betaalde Nederlandse kranten vrijwel geen rol.

Alle grote kranten maken inmiddels deel uit van drie grote en een middelgroot mediaconcern, met daarnaast een aantal kleine zelfstandige dagbladondernemingen die uitgaven verzorgen voor lezers in een beperkt geografisch en/of levensbeschouwelijk verspreidingsgebied. De meeste grote dagbladen beconcurreren elkaar met dumptarieven voor adverteerders, gratis kranten en gratis nieuws op internet. Daarnaast bezuinigen zij continu op hun redacties. Voortaan moet iedere redacteur

alle technische vaardigheden en inhoudelijke kennis beheersen.

Bij de oude media verdwenen tussen 2002 en 2006 naar schatting vijfhonderd van de ruim vierduizend journalistieke arbeidsplaatsen. De redacties van het Wegener-concern krompen meer dan eenderde in, de redacties van PCM-dagbladen en van het Telegraaf-concern eenvijfde. Oudere journalisten kregen vertrekregelingen, waar weinig tot vrijwel geen instroom van jongere journalisten tegenover stond. De werkgelegenheid groeide wel op internetredacties en bij nieuwe dagbladtitels.13 De band tussen journalisten en media werd losser. Lange tijd waren vaste dienstverbanden vanzelfsprekend; nu werkt eenderde van hen als freelancer.

**Marktstrategieën**

Redacties van nieuwsmedia in Nederland en andere westerse landen passen hun nieuwsdefinitie en -presentatie aan om lezers en kijkers te blijven aanspreken en hun positie niet (verder) te verzwakken. Het is vechten om de aandacht van lezers en kijkers en om het geld van adverteerders, in een competitieve omgeving van schaalvergroting, kostenbesparing en efficiency. Het is ook vechten in een mediaveld waarin steeds meer nieuws gratis en via nieuwssites razendsnel te krijgen is. Net zoals in het buitenland kiezen redacties en media in

Nederland strategieën om lezers en kijkers te blijven aanspreken

en om hun positie te handhaven.

Inzetten op multimedia is er een van.

#### **De vermenging van oude en nieuwe media**

Internet is niet meer weg te denken uit de journalistiek. Uit een inventarisatie bleek in 2002 dat internet de Nederlandse journalistiek in een tijdsbestek van circa vijf jaar zo goed als volledig had veroverd.14 Het maakte nieuwe en veel snellere manieren van informatievergaring mogelijk. Archieven en databanken zijn van grote afstand te raadplegen, experts zijn wereldwijd te traceren en via e-mail gaat de correspondentie met informanten razendsnel. Daar staat tegenover dat de herkomst en betrouwbaarheid van informatie op het web vaak moeilijk te achterhalen is. De informatieschat die snel en eenvoudig via de computer op het bureau van de journalist belandt, kan ook ten koste gaan van de noodzaak zelf op pad te gaan om nieuws te zoeken en gebeurtenissen te verslaan.

NVJ-vicevoorzitter Van Heeswijk concludeert uit het internetonderzoek dat journalisten een haat-liefdeverhouding hebben met het internet: het zorgt voor problemen, maar ze kunnen tegelijkertijd niet meer zonder.15 Experimenten met nieuwe informatiedragers kunnen ertoe leiden dat journalistieke producten niet meer centraal gemaakt hoeven te worden. Redacties zijn niet langer nodig om keuzen voor de gebruiker te maken. Dat doet de gebruiker

zelf aan de hand van 'collecties': verzamelingen van drie of vier kernzinnen die aangeven wat de lezer kan verwachten als hij verder leest.

**Project MePaper**

Jan Bierhoff, directeur van het onderzoeksinstituut EC/DC leidt het project MePaper, waarin vijf vooraanstaande kranten samen experimenteren met nieuwe informatiedragers.

*"Dat de krant anno 2008 nog op papier uit komt mag je best een bizar wonder noemen. Die stampende drukmachines en die jongens met die fietstassen, dat is echt nog 19e eeuwse massa-productie."*

De Iliad, het e-paper, de miniatuur laptops, Bierhoff wil weten wat ze voor de krantenjournalistiek gaan betekenen: *"De techniek vind ik minder interessant dan de enorme maatschappelijke implicaties."*

*"Toen de eerste auto's op de markt kwamen, leken die nog heel erg veel op de koets. Zo beschouw ik de krantensites van vandaag ook een beetje, ze lijken nog zo veel op de krant. De organisatie is nog zo redactiegeoriënteerd, met al die conventies. Dat is in dit stadium ook heel begrijpelijk, maar dat gaat heel anders worden."*

Door de technologische en maatschappelijke ontwikkelingen is het voor de dagbladwereld van belang om na te denken over hoe de krant er in de toekomst uit zal zien.

In het MePaper-project worden dan ook nieuwe journalistieke formats gemaakt voor deze digitale krant. Daarbij staat niet de technologie centraal, maar de redacteur, de dagbladlezer en het soort artikelen dat het beste past bij de digitale krant.

Het ED is een van de dagbladen die dit onderzoeksproject vanaf het begin mee trekt.

#### **Multimedia & crossmedia**

Dagbladuitgeverijen en omroepen verbreden zich tot multimediale bedrijven. De journalist die tot voor kort vergroeid was met één medium moet nu of binnenkort van alle markten thuis zijn. In de bundel 'De toekomst van de journalistiek' constateert Leon de Wolff dat er al veel redacties zijn die multimediaal denken en steeds meer redacties die multimediaal werken.16 In het eerste geval wordt bij de voorproductie rekening gehouden met het feit dat een onderwerp via verschillende media bij het publiek komt. In het tweede geval produceert de journalist een onderwerp voor verschillende media: een stukje voor de website (dat heeft voorrang), een stukje voor de krant, een video voor de website of een tekst voor de radio.

Naast multimediale journalistiek is er crossmediale journalistiek.

Onder crossmedia verstaat niet iedereen hetzelfde. Van Vliet, lector crossmediacontent aan de Hogeschool Utrecht, noemt als typerende aspecten van crossmedia dat content meerdere keren en over verschillende kanalen wordt aangeboden, de aanbieders van content zoeken naar synergie tussen kanalen door gebruik te maken van de eigen kenmerken van elk van die kanalen, en content fungeert als halffabricaat dat

telkens opnieuw zijn weg vindt naar een volgende consument in een andere package via andere kanalen.17 Ook in dit opzicht zijn de panelen van de klassieke journalistiek aan het schuiven.

Multimediabedrijven bieden via internet en mobiele netwerken journalistieke en andere producten en diensten aan, met de naam van de krant of de omroep als keurmerk.

# **Krantensites steeds meer bekeken; ED.nl een van grootste stijgers**

stijgers.

Maandelijks brengen gemid-Volgens de onderzoekers heeft dan twee miljoen bezoekers.

**AMSTERDAM -** Terwijl de op-de groei twee oorzaken. "Enerlages van dagbladen steeds zijds trekken de dagbladmerken meer dalen, stijgt het aan-online een groeiende groep betal bezoekers van hun web-zoekers aan en anderzijds zorgt sites. Het bezoek aan de on-innovatie online voor een toeline kranten is vorig jaar met name. Initiatieven als bijvoorruim 30 procent gestegen, zo beeld AD Geld en Recht of blijkt donderdag uit cijfers Reizen en Recreatie van De van de Stichting Internet-Telegraaf zorgen voor extra bereclame STIR. De website van zoekers", aldus Cebuco. Het zijn het ED behoort tot de grootste voornamelijk bezoekers in de leeftijd van 20 tot en met 49 jaar.

deld 6,4 miljoen mensen De grote stijgers in dagbladenouder dan 13 jaar een bezoek land zijn onder meer eindaan een of meer krantensites. hovensdagblad.nl , frieschdag-Bovendien worden de websites blad.nl en nrc.nl . Bij marktlei-"vaker bezocht en intensiever der De Telegraaf steeg het bebekeken", zo blijkt uit de cij-reik van de site tot ruim 3 milfers die marketingorgani-joen bezoekers. AD.nl telde een satie Cebuco heeft verwerkt toename van ruim een half in de jaarcijfers over 2008. miljoen tot maandelijks meer

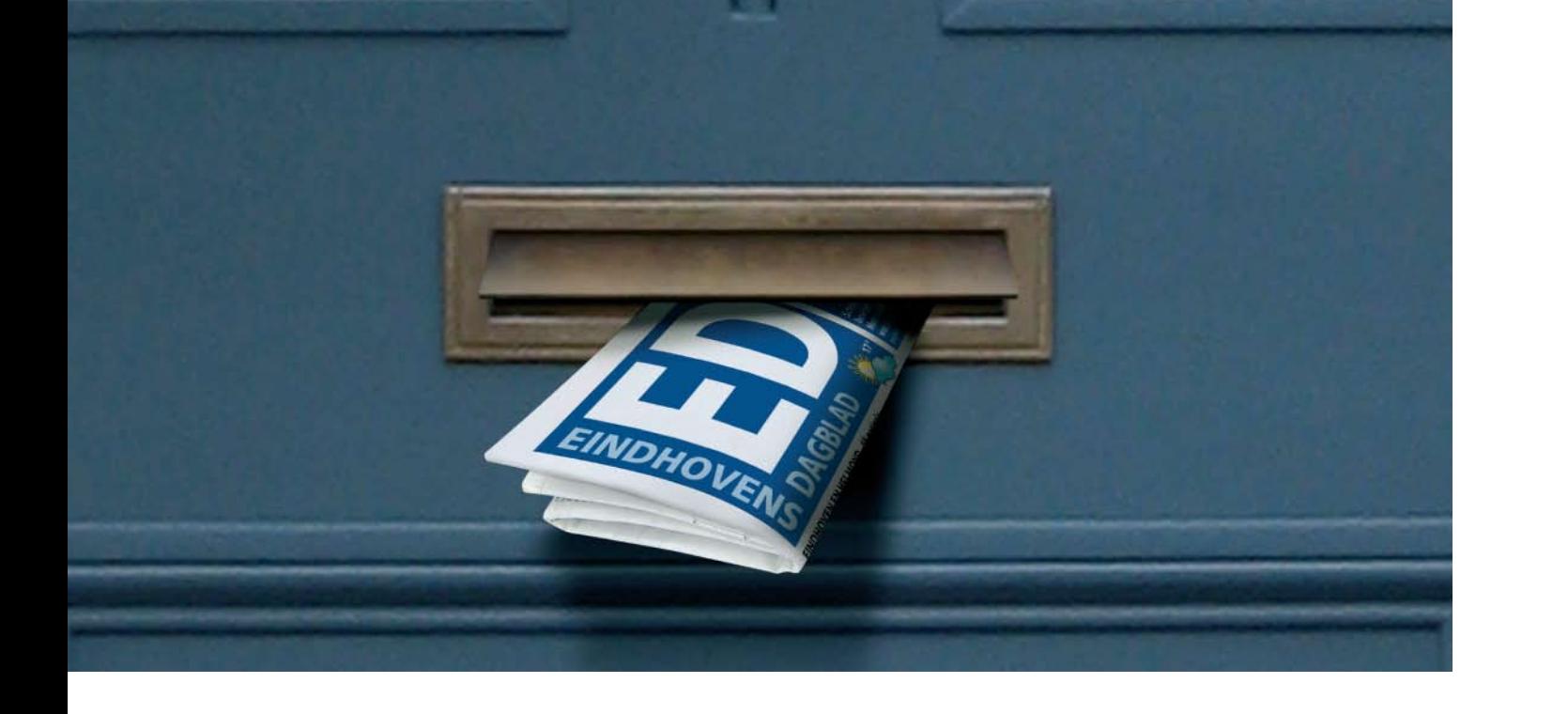

Illustratief is de opmars van de term *content* voor alle informatie, journalistiek én niet-journalistiek, die mediabedrijven in huis hebben om via allerlei kanalen te leveren aan de krant. De journalist die van alle markten thuis is, maakt van dezelfde content verschillende pakketjes, *repackaging* genaamd, waarbij hij telkens kiest welke media hij voor zijn informatie zal gebruiken.18

De omschakeling van traditionele nieuwsorganisaties naar multimediaorganisaties gaat in westerse landen gepaard met toegenomen economische druk, lossere dienstverbanden en botsingen tussen opvattingen en culturen van journalisten en andere medewerkers. Hierdoor is het werk onzekerder, stressvoller

en meer marktgericht dan vroeger, concludeert onderzoeker Deuze uit interviews gehouden in de Verenigde Staten, Finland, Nieuw-Zeeland, Zuid-Afrika en Nederland.<sup>19</sup>

De verbreding van dagbladuitgeverijen en omroepen tot multimediabedrijven is niet minder dan een overlevingsstrategie.

Hetzelfde geldt voor professionele nieuwsredacties die inmiddels een proces van omschakeling doormaken of voor de boeg hebben. Met name voor de dagbladjournalistiek is er geen alternatief, wil zij niet vroeg of laat met de papieren krant wegzinken in irrelevantie. Tenslotte willen journalisten gelezen, gezien en gehoord

blijven worden.

Of multimedialisering ook voor de inhoud van de inhoud van de journalistiek een kwaliteitsverbetering betekent, is onwaarschijnlijk. Multimedia journalistiek concentreert zich minder op de inhoud (het 'wat') en meer op het 'hoe', en vooral op het 'hoe snel'.

Voor de kwaliteit betekent dit minder eigen nieuwsgaring, minder journalistieke specialisatie, minder pluriformiteit en wellicht ook minder journalistieke relevantie, aangezien multimediabedrijven de voorkeur zullen geven aan journalistieke, semi-journalistieke en niet-journalistieke producten die veel opbrengen tegen relatief lage kosten.

#### **.2 METHODEN**

CoveritLive is een live blogging systeem. Dit systeem wordt met regelmaat gebruikt door verschillende media om live verslag te doen over belangrijke gebeurtenissen en evenementen. Het ED wil een live blog-omgeving als CoveritLive inzetten op om een snelle en vernieuwende manier live verslag te doen aan haar lezers.

Mijn onderzoek zal CoveritLive uitdiepen en inkaderen. Met het onderzoek wordt helderheid geschept over CoveritLive en uiteindelijk zal geconcludeerd worden of CoveritLive een goede omgeving is voor het ED om live verslag te kunnen doen. Om tot deze conclusie te komen zullen de volgende onderzoeksmethoden worden toegepast:

#### **Literatuuronderzoek**

Het doel van het literatuuronderzoek is het verkrijgen van een overzicht van de bestaande kennis en inzichten over CoveritLive. Deze informatie zal afkomstig zijn uit reviews en persberichten.

Voor het zoeken naar deze informatie zal het medium internet worden gebruikt.

#### **Onderzoeksstrategie**

De CoveritLive test op 11 december 2008 heeft plaatsgevonden onder twaalf deelnemers. Na een grondige analyse te hebben gedaan over de live blogomgeving CoveritLive, zal een

kwalitatief onderzoek worden opgesteld. Dit kwalitatief onderzoek zal starten met een groepsdiscussie (focus group). Bij deze kwalitatieve techniek leidt een moderator een groep van acht tot twaalf participanten door een discussie. Het doel van deze discussie is om belangrijke producteigenschappen van CoveritLive te achterhalen aan de hand van ervaringen.

Een groepsdiscussie is te beschouwen als een exploratieve, verkennende onderzoekstechniek. Bij een groepsdiscussie bestaat de kans op vertekening van informatie en beïnvloeding. De aanwezigheid van bepaalde personen (bijvoorbeeld een dominant persoon of een persoon met veel aanzien) kan de overige deelBovendien bestaat de mogelijkheid dat sommige aanwezigen de boventoon voeren, waardoor anderen niet aan bod komen.

Om een goed beeld te krijgen van de ervaringen met CoveritLive zullen na (het analyseren van) de groepsdiscussie nog enkele diepte-interviews plaatsvinden. De diepte-interviews zullen verhoudingsgewijs plaatsvinden tussen de oudere generatie (redacteuren) en de jongere generatie (stagiaires).

Op deze manier kan er een helder beeld worden geschetst hoe beide generaties de nieuwe manier van verslaglegging - door middel van een live-blog- omgeving - ervaren en wat hier de positieve en negatieve aspecten aan zijn.

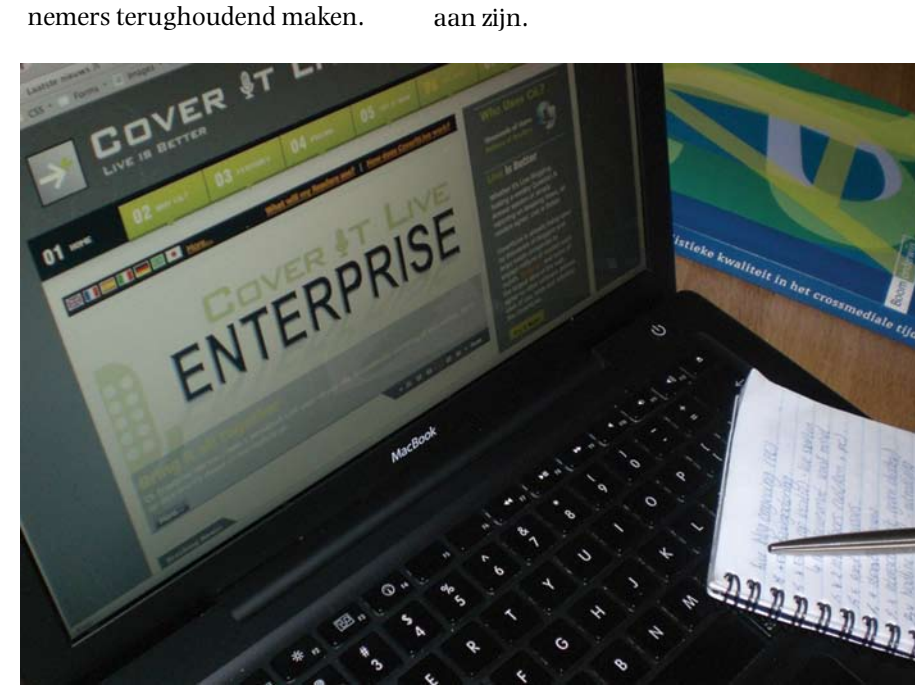

#### **.3 RESULTATEN**

CoveritLive blijkt niet te voldoen aan de eisen van het ED; zo heeft CoveritLive een compleet eigen vormgeving en wordt de interface Engelstalig weergegeven.

CoveritLive is eerder getest door het ED, op 11 december 2008. Deze test wordt project 'De Ruit' genoemd. Twaalf personen, stagiaires en redacteuren, gingen deze dag op pad om live verslag te doen over de ontwikkelingen binnen het gebied waar een snelwegontsluiting doorgeen moet komen. Om de ervaringen van deze personen met CoveritLive goed in beeld te brengen is een groepsdiscussie gehouden. Eventuele drempels in CoveritLive en ontbrekende functies werden zo getraceerd.

Bovendien is CoveritLive functioneel uitgekleed. Iedere functie is getest en gerapporteerd. Daarna is gekeken of er substituten op de markt zijn. Op een vrij bizarre manier kwam ik in contact met ScribbleLive, een live blogomgeving die slechts 2 kilometer van CoveritLive vandaan zit. ScribbleLive kreeg hoogte dat ik CoveritLive volgde op Twitter en begon om deze reden mij te volgen. Ook ScribbleLive is functioneel uitgekleed, getest en gerapporteerd.

Na alle bevindingen is er binnen ED bekeken wie er met de live blog-omgeving gaan werken, wanneer deze ingezet zal worden

en wat de eisen aan een live blogomgeving zijn.

Het onderzoek is gehouden om helder antwoord te kunnen formuleren op de probleemstelling: is CoveritLive een goed middel voor het ED om het nieuws op een snelle en vernieuwende manier aan de lezers te brengen met gebruik van verschillende media?

#### **Project 'De Ruit'**

Project 'De Ruit' is de eerste test die het ED gedaan heeft met de live blog-omgeving CoveritLive. Tijdens project 'De Ruit' gingen vier teams te werk: team Oost, team West, Basecamp Bavaria en de internetredactie. De eerste drie teams werkten op locatie, de internetredactie was gevestigd op de redactie van het Eindhovens Dagblad.

Het eerste idee was om project 'De Ruit' uit te voeren met UMTSlaptops. Deze waren niet beschikbaar, daarom werd besloten het project met 'mindere' middelen uit te voeren: een mobiele telefoon (Nokia N95) met daarbij een draadloos (bluetooth) toetsenbord.

Berichten werden getypt op de mobiele telefoon en daarna als e-mailbericht (mobiel) doorgestuurd naar de internetredactie van het ED. Met de Nokia N95 werden ook foto's gemaakt. Deze foto's werden op dezelfde manier per e-mail doorgezonden naar de internetredactie. Door het gebruik van de mobiele

telefoon kwam men erachter dat deze manier goed werkte. Misschien zelfs prettiger als met een laptop: een mobiele telefoon is in ieder geval een stuk compacter en lichter.

Berichten en foto's die werden verzonden door team Oost en team West kwamen bij Basecamp Bavaria en de internetredactie binnen. Basecamp Bavaria schreef hiervan artikelen voor het internet. De internetredactie verwerkte de berichten en foto's om ze daarna in de CoveritLive-omgeving te plaatsen.

Omdat er gebruik werd gemaakt van een nieuwe, onbekende techniek namen team Oost en West regelmatig contact op met de internetredactie om te controleren of alles wat zij zonden goed binnenkwam.

Tijdens project 'De Ruit' ondervonden de teams dat het versturen van foto's gemaakt met de mobiele telefoon niet optimaal werkte. Het versturen gebeurde per e-mail op de mobiele telefoon. Op locatie had de mobiele telefoon een GPRSverbinding, een verbinding die niet al te snel is. Hierdoor duurde het soms wel 20 minuten voordat een foto was verzonden.

CoveritLive beschikt over een mobiele interface. De teams hadden hun berichten met de mobiele telefoon ook direct in de CoveritLive-applicatie kunnen typen.

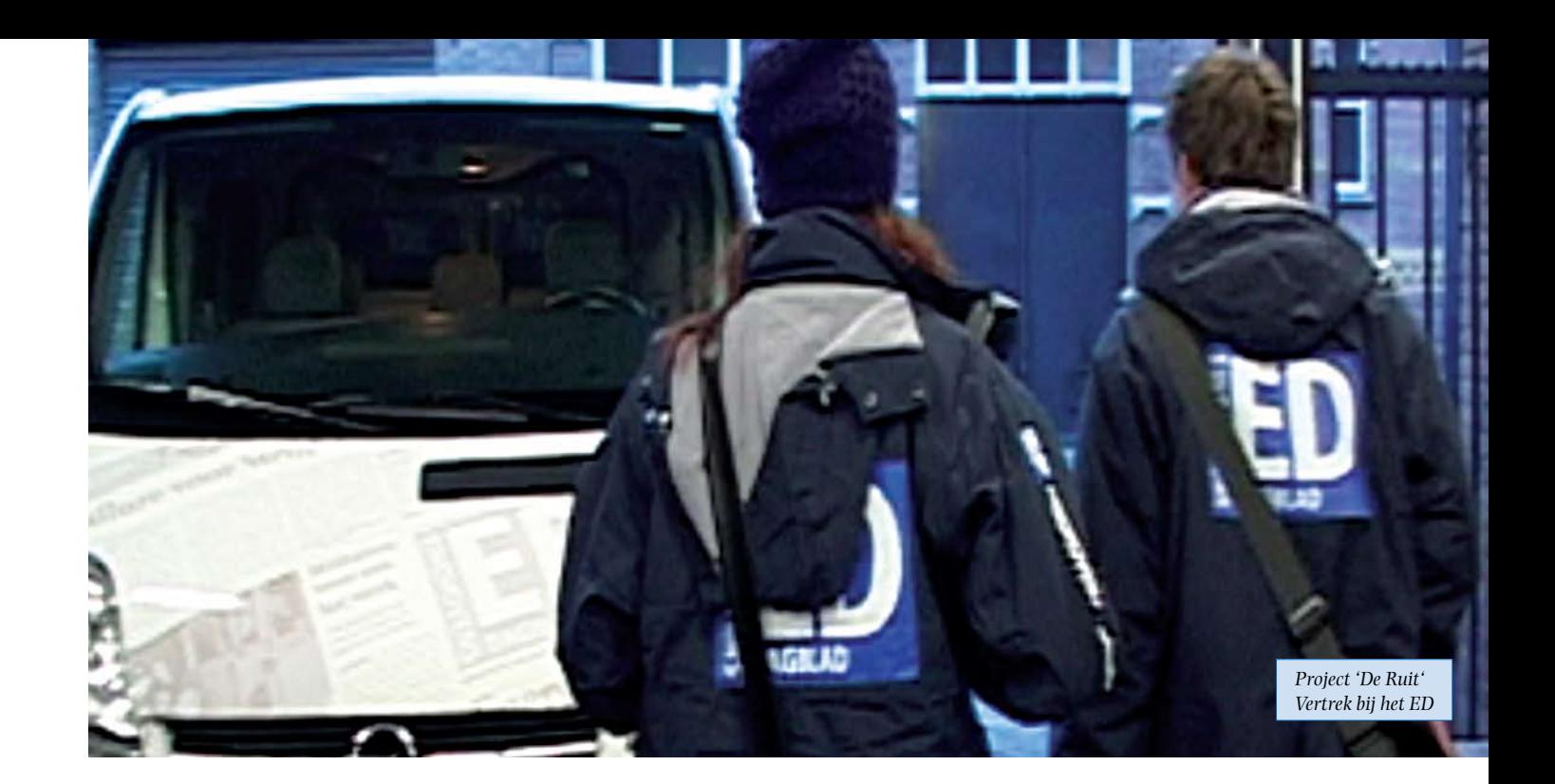

Hiervoor was voor de uitvoering van dit project niet gekozen. Project 'De Ruit' werd gezien als een voorzichtige test met een nieuw medium. Het project was bovendien direct online te volgen voor lezers op de website van het ED. De redactie van het ED wilde het maken van fouten beperken tijdens deze test. Daarom is gekozen om de teams op locatie al het materiaal door te laten sturen naar de internetredactie.

Het materiaal dat team Oost en team West stuurden was 'ruw materiaal'. Twee redacteuren van het ED hebben van dit materiaal een artikel geschreven voor de krant en twee pagina's in de krant gevuld.

Een foto, gemaakt met een mobiele telefoon door één van de teams, werd op de voorpagina van de krant geplaatst.

CoveritLive was tijdens het project op de website van het ED geïnstalleerd. Bezoekers van de website konden op deze manier het live verslag volgen. De mogelijkheid voor lezers om te reageren op het live blog was tijdens deze test bewust uitgeschakeld. Het ED had geen idee hoe dit zou gaan lopen en wilde moeilijkheden en fouten beperken.

De internetredactie heeft tijdens project 'De Ruit' ook polls in het leven geroepen in de CoveritLiveomgeving. Hierop konden de lezers stemmen. Deze polls waren eveneens een soort van test. De polls waren niet afgestemd op vragen of reacties van team Oost

en West, maar waren vooraf klaar gezet.

Het ED was erg positief over deze test. CoveritLive wordt door het ED gezien als een goed medium om live verslag mee te doen: met deze manier van verslaglegging kunnen alle platforms worden benut (live verslag, artikelen op de website en de krant). *090218\_discussie\_de\_ruit.doc*

# **GOVER IT LIVE** www.coveritlive.com

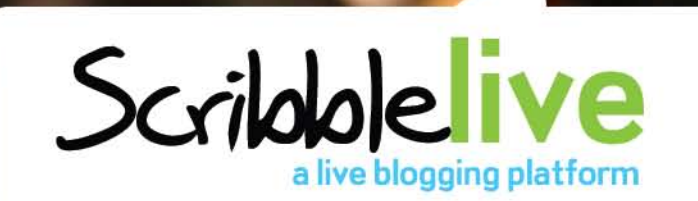

#### **CoveritLive**

CoveritLive is eind 2007 geïntroduceerd. Nu, begin 2009, wordt CoveritLive gebruikt door duizenden schrijvers voor een publiek van miljoenen lezers.

CoveritLive is een online-applicatie. Met de CoveritLive-applicatie worden berichten van een schrijver real-time in een website of weblog getoond. Op deze manier kunnen lezers direct door de schrijver op de hoogte worden gesteld van bijvoorbeeld belangrijke ontwikkelingen in de Amerikaanse presidentsverkiezing of de hoogtepunten in een voetbalwedstrijd. Doordat lezers direct kunnen anticiperen op de schrijver met vragen over het onderwerp of door reactie te geven op een (door de schrijver direct opgestelde) poll, is er voor de lezers een rede om online te blijven en het onderwerp te volgen. Lezers hoeven niet steeds terug te keren naar een website om te kijken of er intussen nieuwe ontwikkelingen binnen een bepaald onderwerp hebben plaatsgevonden: alles wordt live weergegeven, zonder dat een lezer continu zijn browser hoeft te verversen. Daarnaast kan een schrijver foto's en video's toevoegen aan een live verslag. Op deze manier wordt er een online event gecreëerd dat het kijken waard is.

Een live blog van CoveritLive wordt toegevoegd aan een website of weblog in een 'Viewer Window', een iframe. Lezers kunnen een live blog direct volgen: zij hebben hiervoor geen inloggegevens nodig.

Berichten worden direct in het live blog weergegeven, als in een 'instant messenger' (als MSN).

De 'Writer Console' (de software die de schrijver gebruikt) geeft exact dezelfde weergave als het 'Viewer Window'. Op deze manier is het voor de schrijver niet nodig steeds op de website waar het live blog geplaatst is te controleren of het artikel wel goed wordt weergegeven. *090211\_coveritlive.doc*

#### **ScribbleLive**

ScribbleLive is, evenals CoveritLive, een live blog-omgeving. ScribbleLive sluit naadloos aan op Facebook, Twitter, Windows Live / MSN / Hotmail, Flckr en Open ID. Door in te loggen met één van deze accounts kan er direct gebruik worden gemaakt van ScribbleLive. In slechts enkele seconden kan een nieuw online-event worden gecreëerd. Berichten die worden ingevoerd, worden binnen enkele seconden zichtbaar in ScribbleLive. Berichten hoeven niet verwijderd en opnieuw getypt te worden, omdat woorden niet correct gespeld zijn. Geplaatste berichten zijn door de schrijver direct te bewerken.

Iedereen kan een ScribbleLive-blog volgen. Een persoon hoeft niet deel te nemen aan een blog om de activiteiten te kunnen volgen. Het publiek dat een live blog volgt, kan direct reageren op het blog.

Er is door ScribbleLive geen limiet gesteld aan het aantal bezoekers dan een live blog kan volgen, het is voor iedereen bereikbaar.

ScribbleLive is continu bezig haar product met beschikbare functies te verbeteren. ScribbleLive luistert naar haar gebruikers en probeert zo veel mogelijk bruikbare tips mee te nemen in de applicatie.

*090219\_scribblelive.doc*

*Twee live blogging platforms ontwikkeld door twee verschillende bedrijven, slechts 2 kilometer van elkaar verwijderd in Toronto, Canada. Waar liggen de verschillen tussen beide applicaties? Welke applicatie is het meest gebruiksvriendelijk? Om tot een goede conclusie te komen, zullen beide applicaties op alle vlakken met elkaar worden vergeleken.*

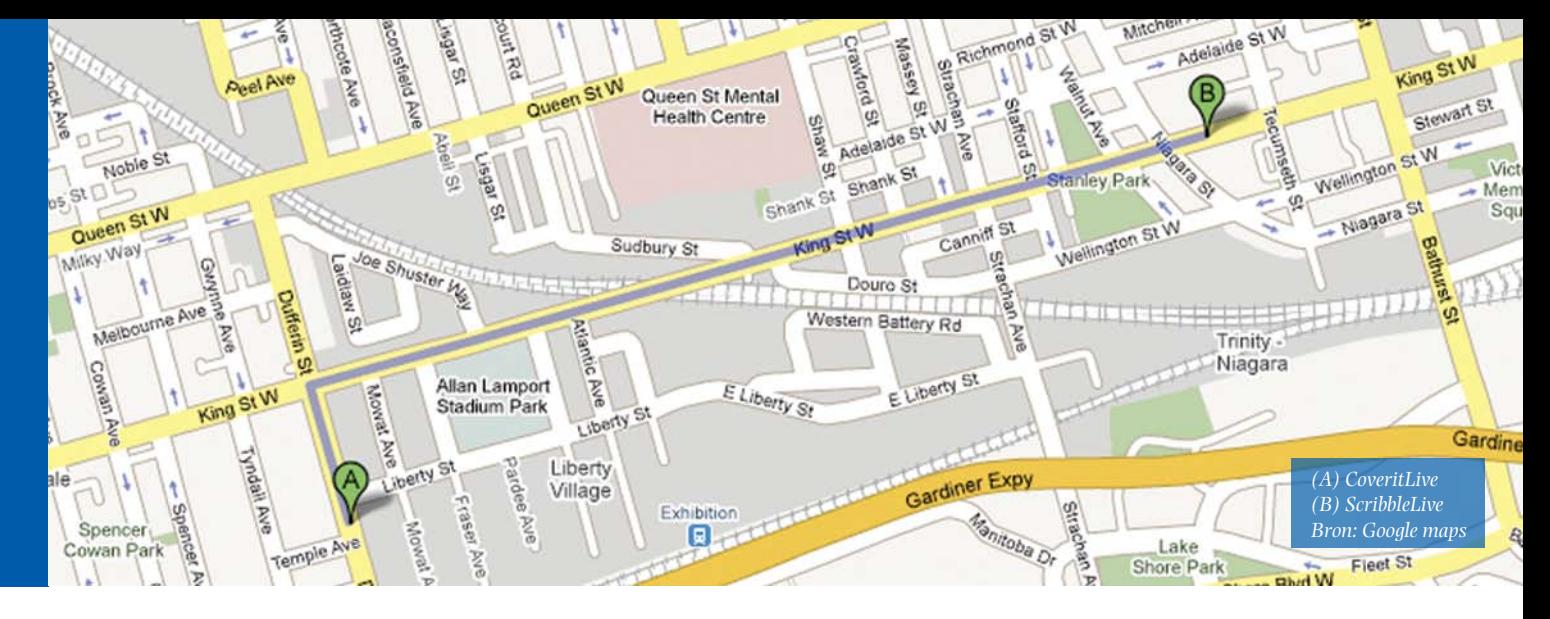

#### **Inloggen**

Om gebruik te kunnen maken van de CoveritLive-omgeving dient een gebruiker zich vooraf te registreren. Hiervoor moet een redelijk uitgebreid formulier worden ingevuld. Na het invullen van het formulier is er direct een nieuwe account aangemaakt waarmee aan de slag kan worden gegaan.

Een gebruiker hoeft zich niet te registreren bij ScribbleLive om gebruik te kunnen maken van de applicatie. ScribbleLive sluit aan op Facebook, Twitter, Windows Live / MSN / Hotmail, Flckr en Open ID. Beschikt een gebruiker over een van deze accounts, dan kan hiermee worden ingelogd op ScribbleLive. De gebruiker kan na het inloggen direct aan de slag.

#### **Voorkant**

#### **Overeenkomsten**

De CoveritLive en ScribbleLive applicatie kunnen op een eigen website worden geïnstalleerd. Op de website wordt een 'Viewer

Window', een iframe, geplaatst waarin het live blog te volgen is. Dit installeren gebeurd door het toevoegen van een zogenaamde 'Embed Code'.

Het installeren van een live blog op een eigen pagina door middel van een iframe wordt ook wel het plaatsen van een 'widget' genoemd. De widget is het live blog in het iframe.

#### **Verschillen**

Een live blog van CoveritLive moet op een eigen website geïnstalleerd zijn om het te volgen. Bij ScribbleLive is dit niet nodig. De URL waar de schrijver het live blog publiceert, is dezelfde URL voor de lezers. Omdat de schrijver is ingelogd met zijn account en daar het live blog heeft aangemaakt, wordt deze persoon herkent als schrijver. Het venster dat de lezers zien met dezelfde URL bevat dan ook minder mogelijkheden.

Een live blog van ScribbleLive is direct zichtbaar voor lezers.

De laatste berichten van de schrijver worden bovenin het live blog geplaatst. Bevat het live blog veel berichten, dan worden deze ingedeeld in pagina's. De jongste berichten staan op de eerste pagina, deze zijn als eerste zichtbaar voor de lezers. Door verder te bladeren in de pagina's worden de oudere berichten zichtbaar. Deze paginering wordt onder in het live blog weergegeven.

Wanneer lezers een live blog van CoveritLive willen bekijken, zien zij eerst een 'standaard' voorkant. In deze voorkant staat een pijltje met daarbij de tekst *'Bekijk het nu'*. Door hierop te klikken, wordt het live blog geopend. Alle berichten in het live blog worden onder elkaar geplaatst, waarvan het laatste bericht onderaan de lijst staat. Bevat een live blog veel berichten, dan wordt de lijst met berichten ingekort. Een regel als *'[Additional Entries] 14:47 - 15:19'* wordt dan weergegeven in het live blog. Door op het plusteken dat voor deze regel staat te klikken, wordt

de lijst met oudere berichten opengeklapt. Eenmaal open kan deze lijst niet meer dicht worden gezet.

De 'standaard' voorkant van de CoveritLive omgeving is door de schrijver - vooraf - minimaal aan te passen naar een eigen vormgeving. Er kan een template voor het 'Viewer Window' worden aangemaakt. In dit template kunnen kleine onderdelen worden aangepast, zoals de banner in het 'Viewer Window' of het lettertype waarin de berichten verschijnen. Op het moment van schrijven heeft CoveritLive de taal Nederlands toegevoegd aan de applicatie. Dit betekend dat de knoppen en teksten in het 'Viewer Window' in het Nederlands kunnen worden weergegeven. Wanneer de schrijver een nieuw live blog start, kan de schrijver ervoor kiezen om het vooraf aangemaakte template te gebruiken.

De vormgeving van de voorkant

van een ScribbleLive live blog is door de schrijver niet aan te passen in de standaard (gratis) editie. Tegen betaling kan ScribbleLive de vormgeving van het live blog aanpassen aan een eigen merk of huisstijl ('branding'). Dit wordt de 'Enterprise editie' genoemd.

#### **Tekstberichten Overeenkomsten**

Een live blog bestaat voornamelijk uit tekstberichten. CoveritLive en ScribbleLive hebben beide een aparte omgeving waar de schrijver de tekstberichten plaatst. In CoveritLive wordt deze omgeving het 'Writer Console' genoemd.

Berichten die geplaatst worden in CoveritLive en ScribbleLive hebben geen karakterlimiet. De berichten kunnen van een opmaak worden voorzien, al biedt CoveritLive hierin meer mogelijkheden.

Wanneer een webadres wordt geplaatst in een bericht, wordt hiervan automatisch een

hyperlink gemaakt. In CoveritLive worden webadressen die getypt zijn als http://www.ed.nl, www.ed.nl en ed.nl een hyperlink. In ScribbleLive worden alleen webadressen die getypt zijn als http://www.ed.nl een hyperlink.

#### Verschillen

Zoals bij de overeenkomsten beschreven kunnen in CoveritLive en ScribbleLive berichten worden voorzien van een opmaak. CoveritLive biedt hierin meer mogelijkheden.

In CoveritLive worden berichten getypt in een WYSIWYG editor of in HTML code. CoverItLive accepteert alle HTML code. In de WYSIWYG editor kunnen verschillende opmaakstijlen worden gekozen. Wordt een stuk tekst van een website gekopieerd, dan wordt de opmaak van dit bericht meegenomen in de CoverItLive omgeving. Een bericht wordt pas geplaatst

wanneer er op de knop 'Send' wordt geklikt.

In ScribbleLive worden berichten getypt in HTML code. Wanneer een tekst bold of italic moet worden, kan in de schrijver de tekst selecteren en door op de knop 'bold' te klikken wordt de tekst geplaatst tussen de <b></b> tags. HTML tekstopmaak is in ScribbleLive beperkt tot 'bold' en 'italic'. Andere HTML tags als <u> of <font color> werken niet in deze omgeving, ook niet door ze handmatig te typen. Wordt een tekst van een website gekopieerd en geplakt in ScribbleLive, dan wordt de opmaak hiervan niet meegenomen. Ook de tekstgedeeltes die op de originele website bold of italic waren, worden neutraal in de ScribbleLive omgeving. Wanneer in ScribbleLive op Enter wordt gedrukt, wordt het bericht direct geplaatst. Wanneer een tekst enkele witregels moet bevatten, kan dit worden gedaan met de toetsencombinatie Shift + Enter.

# **Afbeeldingen**

#### **Overeenkomsten**

Afbeeldingen op het systeem van de gebruiker kunnen worden geüpload naar de live blogomgeving van CoveritLive en ScribbleLive.

#### **Verschillen**

In CoveritLive worden afbeeldingen geüpload door middel van de 'Media Uploader'. Er kunnen afbeeldingen met de extensie .jpg, .jpeg, .gif, .bmp en .png worden geüpload.

Tijdens het uploadproces geeft de 'Media Uploader' aan hoeveel procent de afbeelding geüpload is. In ScribbleLive kunnen afbeeldingen met de extensie .gif, .jpg en .png worden geüpload. Tijdens het uploadproces word in ScribbleLive niet aangegeven hoeveel procent de afbeelding geüpload is.

In CoveritLive worden afbeeldingen die van het systeem van de gebruiker geüpload zijn, opgeslagen in de folder 'Uploaded Files' in de 'Media Library' in het 'Writer Console'. Ze worden na het uploaden niet direct geplaatst in een live blog. Pas door een afbeelding in de 'Media Library' dubbel aan te klikken, wordt deze geplaatst in het live blog. Afbeeldingen blijven staan in de folder 'Uploaded Files', ook wanneer deze al zijn toegevoegd aan het live blog.

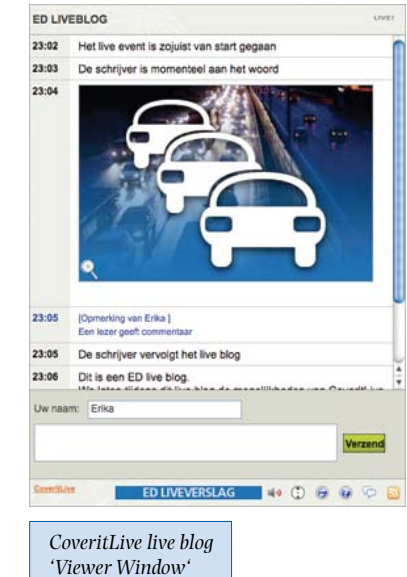

Door middel van de 'Media Library' in CoveritLive kunnen afbeeldingen vooraf worden klaargezet om te gebruiken in een live blog. Dit gebeurt via de 'Media Library' op de CoveritLive website. De afbeeldingen kunnen daar worden opgeslagen in de folder 'Images'. In deze folder kunnen eventueel ook subfolders worden aangemaakt.

ScribbleLive beschikt niet over een 'Media Library'. In ScribbleLive kunnen afbeeldingen dan ook niet vooraf worden klaargezet om te gebruiken in een live blog. Wanneer een afbeelding geüpload is, wordt deze direct geplaatst in het live blog.

Behalve dat afbeeldingen kunnen worden geüpload vanaf het systeem van de gebruiker, kunnen afbeeldingen van iedere willekeurige website worden gekopieerd en geplakt in de CoveritLive omgeving. Dit gebeurt door met de rechter muisknop op de afbeelding op een website te klikken en te kiezen voor 'Kopieer afbeelding'. Daarna is de afbeelding met de rechter muisknop te plakken in de CoveritLive omgeving.

In ScribbleLive kunnen geen afbeeldingen worden geplakt die rechtstreeks van een website komen. Wanneer dit in ScribbleLive gebeurt, wordt de link naar deze afbeelding geplaatst en niet de afbeelding zelf.

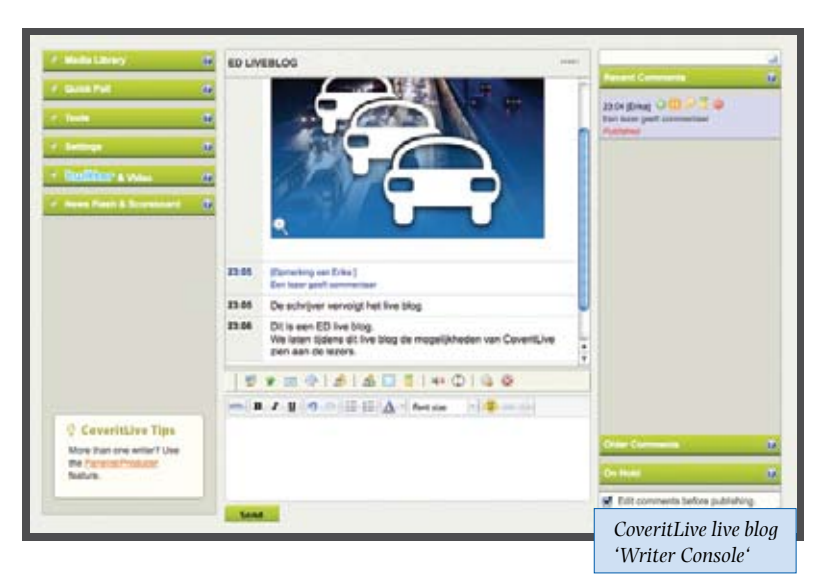

Een de afbeelding die in het 'Viewer Window' van CoveritLive wordt getoond, is automatisch geschaald naar een passend formaat. In de geschaalde afbeelding wordt een vergrootglas getoond. Door hierop te klikken wordt de afbeelding in een nieuw venster in de werkelijke grootte weergegeven. Ook in de voorkant van ScribbleLive worden afbeeldingen automatisch geschaald naar een passend formaat. Ze zijn hierna niet meer op te roepen in het oorspronkelijk formaat.

#### **Video**

#### **Overeenkomsten**

In CoveritLive en ScribbleLive kunnen video's afkomstig van YouTube en Google Video worden toegevoegd. Ook streaming video afkomstig van Mogulus.com, Ustream.tv en Qik.com kan worden toegevoegd aan een live blog.

Streaming video is een techniek waarbij bewegend beeld via internet direct op een computerscherm verschijnt; meestal wordt ook geluid meegestuurd. Dit gebeurt zonder dat de weergave wordt onderbroken door downloaden. Dit videomateriaal (de 'stream')

kan live zijn, maar dat hoeft niet. Het kan ook gaan om een eerder opgenomen film. Het uitzenden van gearchiveerd beeld- of geluidsmateriaal heet on-demand streamen.

Een video afkomstig van YouTube, Google Video, Mogulus, Ustream of Qik beschikt over een 'embed code' of 'object code'. Door deze code te kopiëren en te plakken in CoveritLive of ScribbleLive wordt de video direct getoond in de voorkant van het live blog. Deze video's worden getoond in hun eigen player.

#### **Verschillen**

In CoveritLive kunnen door middel van de 'Media Uploader' video's worden geüpload met de extensie .mpg, .mpeg, .mov, .flv en .swf. Deze video's komen te staan in de folder 'Uploaded Files' in de 'Media Library' in het 'Writer Console'. Door tweemaal op de video te klikken, wordt de video in het Viewer Window getoond.

De video wordt getoond in een pop-up. Wanneer een pop-up wordt gesloten, staat in het 'Viewer Window' nog een link naar de video. Door op 'Play' in deze link te klikken wordt het pop-up venster opnieuw geopend.

ScribbleLive biedt geen mogelijkheid een video van eigen systeem te uploaden en op deze manier te koppelen aan het live blog.

Dit is een ED live blog.<br>We laten tijdens dit live blog de mogelijkheden van Scribble<br>Live zien aan de lezers. Een lezer geeft commentaar ED De schrijver is momenteel aan het woord Het live event is zojuist van start gegaan Scribble *ScribbleLive live blog widget in eigen website*

Bij de overeenkomsten is beschreven hoe in CoveritLive een YouTube-video toegevoegd kan worden in het live blog. CoveritLive biedt daarnaast ook de mogelijkheid een YouTubevideo te koppelen aan een live blog: de video wordt dan in een aparte pop-up getoond. Het 'Writer Console' van CoveritLive bevat een tabblad 'Video & Search'. Door de 'object code' van een YouTube-video te kopiëren en in het speciale veld onder dit tabblad te plakken, wordt de YouTube-video gekoppeld aan CoveritLive. De YouTube-video wordt nu in het 'Viewer Window' in een pop-up getoond, op dezelfde wijze als een video die door de gebruiker zelf geüpload is. Op dezelfde manier kan streaming video afkomstig van Mogulus.com, Ustream.tv en Qik.com worden gekoppeld aan CoveritLive.

#### **Berichten bewerken**

Onder berichten verstaan we alle stukken die zijn geplaatst in een live blog. Dit kunnen naast tekstberichten ook foto- en filmmateriaal zijn, commentaar van lezers, etc.

#### **Overeenkomsten**

Berichten geplaatst in een live blog van CoveritLive en ScribbleLive zijn te bewerken.

#### **Verschillen**

CoveritLive beschikt over een aparte modus om berichten in te bewerken. Deze wordt de 'Live Edit mode' genoemd. Wanneer deze modus aangeroepen wordt, wordt het gehele live blog in een nieuwe laag over het 'Writer Console' heen geplaatst. Geplaatste berichten, commentaar van lezers, video's die direct in het 'Viewer Window' geplaatst zijn (niet in een pop-up) en afbeeldingen die gekopieerd

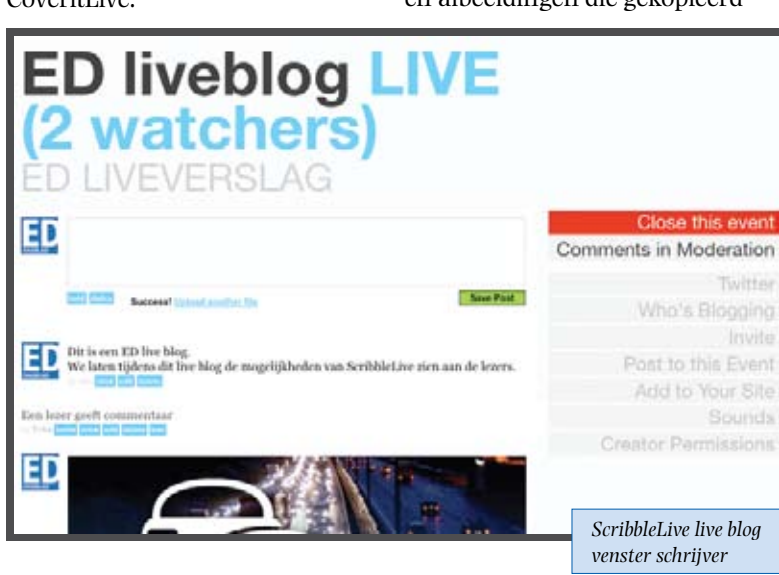

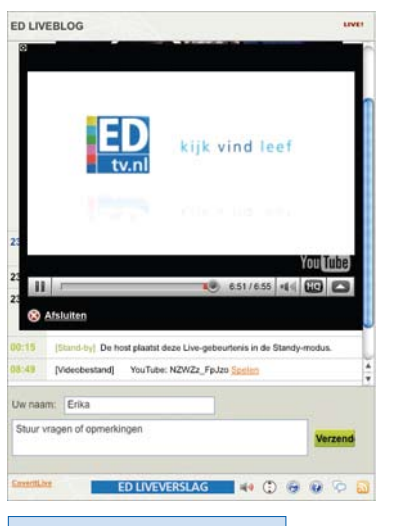

#### *CoveritLive 'Viewer Window' YouTube-video in een pop-up*

zijn van een website zijn nu te bewerken en te verwijderen. Afbeeldingen die zijn toegevoegd door middel van de 'Media Uploader' en video's die zijn geplaatst in een pop-up zijn alleen te verwijderen.

Berichten in ScribbleLive zijn direct te bewerken. Hiervoor hoeft geen aparte modus te worden gestart. In ScribbleLive zijn alle berichten - behalve afbeeldingen die zijn geüpload van het systeem van de gebruiker, video's afkomstig van YouTube en Google Video en streaming video afkomstig van Mogulus. com, Ustream.tv en Qik.com - te bewerken. Deze berichten zijn alleen te verwijderen.

In de 'Live Edit mode' van CoveritLive kan de schrijver met de muis op ieder bericht gaan staan.

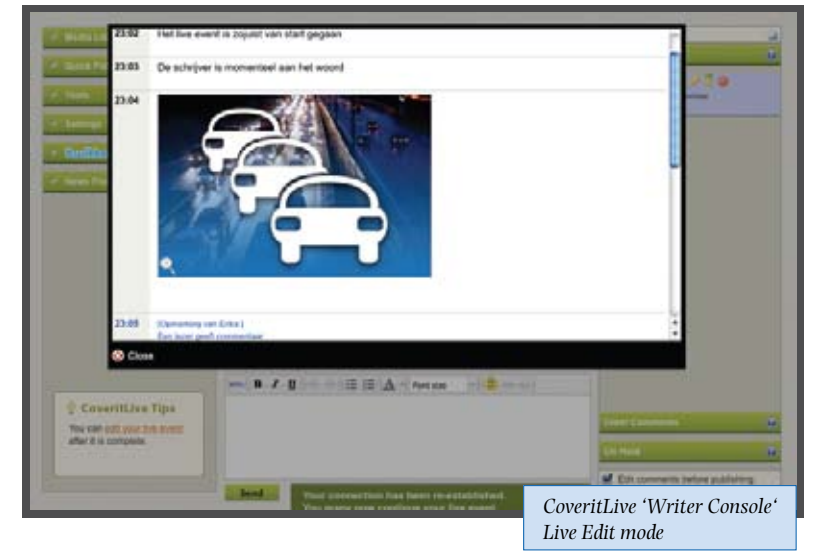

Een bericht krijgt nu twee mogelijkheden: 'Edit' en 'Delete'. Door op 'Edit' te klikken, kan een bericht bewerkt worden. Wanneer de schrijver klaar is met bewerken, klikt hij op 'Save'. Het bericht wordt nu direct aangepast in het 'Viewer Window', zonder dat de 'Live Edit mode' afgesloten hoeft te worden.

Door op 'Delete' te klikken kan een bericht verwijderd worden. De schrijver krijgt hiervan eerst een melding. Als deze melding bevestigd wordt, wordt het bericht verwijderd en is het niet meer zichtbaar in de 'Live Edit mode'. Het bericht wordt ook direct verwijderd uit het 'Viewer Window'.

Eenmaal klaar met bewerken, is de 'Live Edit mode' af te sluiten door op 'Close' te klikken en het live blog kan worden voorgezet.

In ScribbleLive beschikt ieder geplaatst bericht over drie knoppen: 'stick', 'edit' en 'delete'. Door op de knop 'edit' te klikken, wordt het bericht in een tekstveld weergeven. Nu is het bericht te bewerken. In dit tekstveld is de Enter toets, in tegenstelling tot het tekstvenster om berichten te plaatsen, gewoon bruikbaar om witregels aan het bericht toe te voegen. Pas wanneer er op de knop 'save' - die nu bij het bericht aanwezig is - wordt geklikt, wordt het bericht in het live blog vervangen. Deze wijziging wordt ook direct zichtbaar voor de lezers van het live blog. Ieder bericht is op deze manier direct na het plaatsen te bewerken. Een bericht kan na het plaatsen snel worden

gecorrigeerd, waarna snel weer kan worden verder gegaan met het live blog.

Door op de knop 'delete' te klikken, kan de schrijver een bericht

verwijderen. De schrijver krijgt hiervan eerst een melding. Wanneer deze wordt bevestigd, wordt het bericht direct verwijderd uit zowel het venster van de schrijver als uit het venster dat zichtbaar is voor de lezers.

#### **Commentaar van lezers Overeenkomsten**

De schrijver van een live blog heeft bij het aanmaken van een live blog de keuze om het commentaar van lezers toe te staan (eventueel met moderatie) of om het te blokkeren. Wanneer een live blog eenmaal van start is, kan de schrijver deze keuze nog wijzigen.

Wordt de keuze gemaakt om het commentaar toe te staan, dan kan de schrijver gedurende zijn live blog bepaalde lezers blokkeren voor het geven van commentaar. Dit bijvoorbeeld als een lezer continu ongepast commentaar stuurt. In ScribbleLive is een lezer ook weer te deblokkeren, in CoveritLive is dit geen optie.

Een lezer geeft commentaar aan de voorkant van het live blog, ofwel in het 'Viewer Window'. Een lezer hoeft niet in te loggen om commentaar te kunnen geven, maar hoeft alleen zijn (nick) naam in te vullen. Wanneer de keuze is gemaakt om het lezerscommentaar te modereren, verschijnt het commentaar in ScribbleLive en CoveritLive in eerste instantie alleen in de weergave van de schrijver.

De schrijver kiest er daarna voor om het commentaar door te laten naar het live blog.

De schrijver van een live blog kan ervoor kiezen om commentaar van bepaalde lezers altijd door te laten gaan, zonder moderatie. Hiervoor maakt de schrijver van een lezer een producer. Een producer heeft in principe dezelfde rechten als een schrijver in een live blog. Een producer assisteert een schrijver bij het modereren van het commentaar dat lezers geven en heeft controle over de interactieve media. Deze functie is goed inzetbaar tijdens een online event met veel lezers: de producer kan de details binnen het live blog regelen terwijl de schrijver zich kan blijven focussen op zijn verhaal.

#### **Verschillen**

Voordat een live blog van ScribbleLive van start gaat, kan er worden aangegeven wat er met het commentaar van lezers moet gebeuren.

Er zijn hiervoor drie keuzemogelijkheden:

- 1. Het commentaar van lezers is uitgeschakeld (Disable)
- 2. Het commentaar van lezers is toegestaan en wordt direct doorgelaten (Allow - no moderation)
- 3. Het commentaar van lezers is toegestaan, maar wordt vooraf gemodereerd (Allow full moderation)

Wanneer een live blog van CoveritLive wordt aangemaakt, kan alleen bij het aanmaken van een nieuw template worden aangegeven wat er met het commentaar van lezers moet gebeuren. Er zijn hiervoor twee keuzemogelijkheden: toestaan of blokkeren.

Wanneer het live blog van start is kan de schrijver dit nog veranderen in het 'Writer Console'.

Wanneer in CoveritLive de keuze is gemaakt voor een live blog met moderatie heeft de schrijver een aantal keuzemogelijkheden per inkomend bericht:

1. Commentaar van bepaalde lezers altijd toestaan, zonder moderatie Hierbij heeft de schrijver drie

keuzemogelijkheden: • De schrijver kan ervoor kiezen het commentaar van deze lezer altijd door te laten

- gaan. • De schrijver kan ervoor kiezen om deze lezer toe te voegen aan een panel. Een panel deelt meningen en visies met anderen, zonder dat de schrijver toestemming hoeft te geven voor dit commentaar. Deze functie is vooral bruikbaar om gast sprekers uit te nodigen om deel te nemen aan het live blog, of voor een interview op afstand.
- De schrijver kan ervoor kiezen om van deze lezer een producer te maken.
- 2. Een privébericht versturen aan een lezer. Dit privé bericht wordt alleen voor deze lezer in een pop-up in het 'Viewer Window' getoond. Een lezer krijgt in dit pop-up venster weer de mogelijkheid om een privé bericht terug te sturen naar de schrijver.
- 3. Lezers blokkeren van het geven van commentaar Het commentaar van deze lezer zal hierna niet meer verschijnen in het 'Viewer Window', maar komt ook niet meer binnen in het 'Writer Console'. Het blokkeren van commentaar van een bepaalde lezer kan niet ongedaan gemaakt worden.

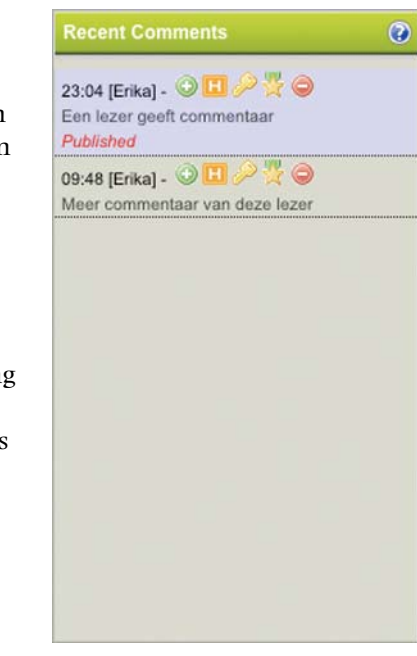

*CoveritLive 'Writer Console' binnengekomen commentaar* In ScribbleLive heeft een schrijver de volgende opties per lezerscommentaar:

- 1. Approve De schrijver laat het commentaar van de lezer door. Deze optie is alleen aanwezig wanneer er gekozen is voor een live blog met volledige moderatie.
- 2. Delete Het ingekomen commentaar verwijderen. Deze optie is aanwezig bij zowel een live blog zonder moderatie, als bij een live blog met volledige moderatie.
- 3. Invite

Een lezer kan worden uitgenodigd om deel te nemen aan het live blog als producer. Deze optie is aanwezig bij zowel een live blog zonder moderatie, als bij een live blog met volledige moderatie.

#### 4. Ban

Met deze optie wordt een lezer geblokkeerd van het geven van commentaar op het live blog. Het blokkeren van een lezer is niet definitief. Een schrijver kan besluiten om een lezer op een later tijdstip alsnog commentaar te laten geven door de lezer te deblokkeren.

Het commentaar van een lezer die is uitgenodigd om deel te nemen aan het live blog, is door de

schrijver te bewerken, te verwijderen en het kan 'sticky' worden gemaakt. Een 'sticky post' is een bericht dat altijd bovenaan het live blog staat 'vastgeplakt'. Het commentaar van een lezer die niet is uitgenodigd om deel te nemen aan het live blog, is door de schrijver alleen te verwijderen.

**ED liveblog LIVE**<br>(2 watchers)

Dit is een ED live blog.<br>We laten tijdens dit live blog de mogelijkheden van ScribbleLive zien aan de lezer

**LIVEVERSI AG** 

ED

ED

Gen lener geeft commentai

### **Opvallen**

**Overeenkomsten** In CoveritLive en ScribbleLive kunnen belangrijke berichten onder de aandacht worden gebracht bij de lezers. Deze berichten vallen extra op.

#### **Verschillen**

Om belangrijke berichten onder de aandacht te brengen beschikt CoveritLive over de optie 'News Flash'. Deze optie is door de schrijver aan te roepen in het 'Writer Console'. Naast een 'News Flash' kan de

schrijver ook een 'Scoreboard' plaatsen.

**CONTRACT** 

*ScribbleLive venster schrijver binnengekomen commentaar*

Close this ey Comments in Moderation

Who's Blood

Post to this Ever

Add to Your Si

Een 'News Flash' is een kort artikel dat bestaat uit maximaal 450 karakters.

In een 'Scoreboard' wordt de stand van een wedstrijd bijgehouden. CoveritLive kent twee typen 'Scoreboard': een 'Scoreboard' is bedoeld om de score van een 'Team v. Team' wedstrijd bij te houden (denk hierbij aan de stand van een voetbalwedstrijd), het ander scoreboard is bedoeld om posities bij te houden en is genaamd 'Race/Standings' (dit kan bruikbaar zijn tijdens een F1 Race of bijvoorbeeld tijdens de Tour De France)

Een 'News Flash' en een 'Scoreboard' is voor de lezer van een live blog altijd onderaan in het 'Viewer Window' zichtbaar.

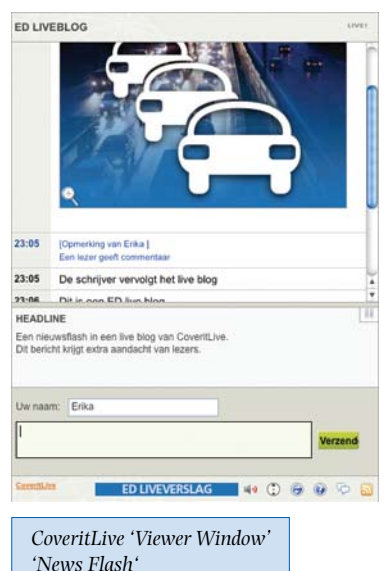

Het heeft daar een vaste plaats. Mochten er meerdere artikelen zijn toegevoegd aan de 'News Flash' of 'Scoreboard', dan rouleren deze artikelen. Elk artikel blijft ongeveer tien seconden in beeld.

ScribbleLive bevat de 'sticky post' functie om belangrijke berichten onder de aandacht te brengen. Ieder bericht dat een schrijver plaatst in een live blog kan 'sticky' worden gemaakt. Een 'sticky post' is altijd bovenaan het live blog geplaatst. Een 'sticky post' is voorzien van een punaise icoon, zo is het voor een lezer opvallend dat dit bericht 'vastgeplakt' staat. Meerdere berichten kunnen 'sticky' worden gemaakt. Deze berichten komen allemaal onder elkaar te staan. Het bericht dat als eerste 'sticky' gemaakt is, blijft bovenaan staan.

Alle berichten kunnen 'sticky' worden gemaakt. Het maakt niet uit of zo'n bericht tekst, een afbeelding, video, streaming video of lezerscommentaar bestaat.

Een 'sticky post' bevat in de schrijversweergave de button 'unstick'. Door op deze button te klikken, wordt het bericht weer een normaal bericht, dat weer op de oorspronkelijke plaats in het live blog komt te staan.

#### **Twitter Overeenkomsten**

Aan zowel een CoveritLive als een ScribbleLive live blog kunnen Tweets worden gekoppeld. Een Tweet is een bericht afkomstig van Twitter, bestaande uit 140 karakters.

Aan een live blog kunnen bepaalde Twitter Users worden gekoppeld. De Tweets van deze gebruikers lopen automatisch binnen gedurende een live blog. Daarnaast kunnen Twitter Hashtags aan een live blog worden gekoppeld. Een Twitter Hashtag is een toevoeging van aanvullende context en metadata gekoppeld aan Tweets, die overgenomen is uit communities. Hashtags worden direct gebruikt in een Twitter post. Een Hashtag wordt gemaakt door een woord te prefixen met het hash-symbool (#). Hashtags zijn ontwikkeld om 'groepen' te creëren op Twitter, zonder de basis van Twitter te veranderen. Het hah-symbool is

een toevoeging die zich ontleend uit de basis van IRC kanalen, later ook van Jaiku's channels. Hashtags.org ondersteunt het real-time volgen van Hashtags. Wanneer @hashtags wordt gevolgd door een Twitter gebruiker, worden de Tweets met Hashtags van deze gebruiker geïndexeerd.

#### Verschillen

Bij het aanmaken van een live blog in CoveritLive kan er gekozen worden om bepaalde Twitter Users of Hashtags te koppelen aan het live blog. Wanneer het live blog eenmaal van start is, heeft de schrijver nog steeds de mogelijkheid om Twitter Users of Hashtags te koppelen aan het live blog. Deze gekoppelde Users en Hashtags zijn ook te ontkoppelen, de Tweets zullen dan niet meer binnen lopen tijdens het live blog.

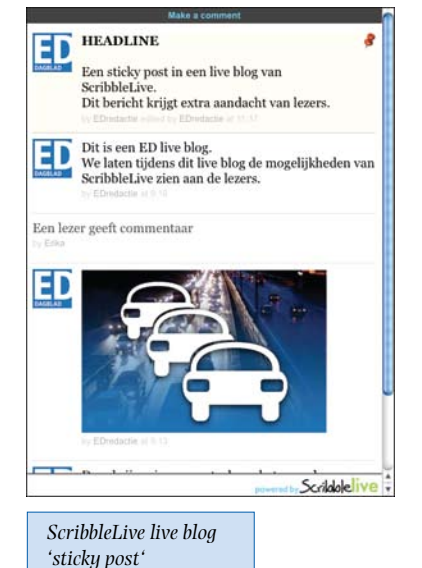

Tweets in de CoveritLive omgeving zijn te herkennen aan het Twitter logo.

Wanneer in CoveritLive een Hashtag is gekoppeld aan het live blog, zullen alle Tweets die deze tag bevatten binnenlopen in de CoveritLive omgeving. Twitter Users die een Hashtag misbruiken, zijn niet te blokkeren in CoveritLive. In de LiveEdit mode zijn overigens alle Tweets te bewerken en te verwijderen.

Wanneer een ScribbleLive live blog van start is kan er worden kozen om Twitter Users of Hashtags te koppelen aan het live blog.

Tweets van gekoppelde Twitter Users lopen automatisch binnen in het ScribbleLive live blog. Gekoppelde Tweets zien er in het live blog hetzelfde uit als de normale berichten, alleen bevatten zij in een klein lettertype een regel als *'by ErikaMassuger via twitter at 14:47'*. De afbeelding (avatar) van de Twitter User wordt ook weergegeven in het live blog.

Een Twitter User kan ook weer verwijderd worden uit het live blog. De Tweets van deze persoon zullen dan niet meer binnenlopen.

In ScribbleLive bestaat de mogelijkheid om te zoeken op Twitter Hashtags met 'Live Search'. Wanneer dit wordt gedaan, worden de laatste berichten waar deze Hashtag in voorkomt

getoond. ScribbleLive controleert iedere vijf seconden op updates. De schrijver kan vervolgens kiezen om een bericht met deze Hashtag zichtbaar te maken in het live blog (approve) of de schrijver van een bepaald bericht te koppelen aan het live blog (follow).

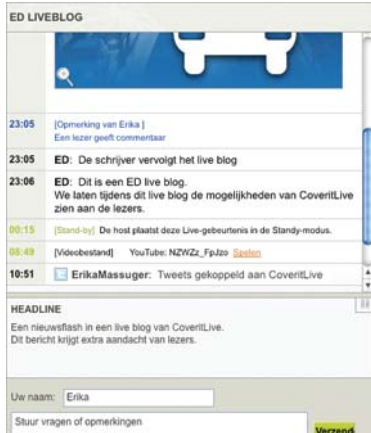

ED LIVEVERSLAG 40 C C C

*CoveritLive 'Viewer Window' gekoppelde Tweets*

# **Mobiel**

**Overeenkomsten** Via de mobiele telefoon kunnen er berichten worden gestuurd naar een CoveritLive en een ScribbleLive live blog. CoveritLive biedt hier echter meerdere mogelijkheden in.

#### **Verschillen**

CoveritLive beschikt over mobiele interface. Om deze interface aan te roepen wordt in de mobiele webbrowser het webadres www.coveritlive.com ingevoerd. Nu wordt een speciale versie

van CoveritLive voor mobiele telefoons geopend. Hierop kan de gebruiker inloggen. Na het inloggen wordt de gebruiker doorgelinkt naar de pagina 'My live events', waar het huidige live blog te selecteren is. De gebruiker (de schrijver) kan hier tekstberichten toevoegen aan het live blog of foto's versturen die met zijn mobiele telefoon gemaakt zijn. Op deze manier kan met CoveritLive ook op locatie worden gewerkt. De mobiele interface van CoveritLive bevat geen mogelijkheid een nieuwe live event aan te maken.

ScribbleLive heeft geen speciale mobiele versie. In de mobiele webbrowser kan de pagina www.scribblelive.com worden geopend. Deze website is dezelfde website als normaal via de computer wordt aangeroepen. Daarom moet er op de mobiele browser veel gescrold worden om te kunnen inloggen. Na het inloggen kan worden geklikt op de link 'My Events', waarna het live blog geopend wordt. Hier kunnen berichten worden getypt die, na versturen, automatisch in de live blog omgeving verschijnen.

In de meeste gevallen lukt het hier niet om een bericht te versturen, omdat de mobiele webbrowser om de minuut ververst. Het bericht dat dan getypt is, is na het verversen weer verdwenen.

ScribbleLive heeft hiervoor een eigen oplossing. Wanneer het live blog van start is, kan de schrijver onder het kopje 'Post to this Event' een speciaal e-mail adres vinden. Alles wat naar dit e-mail adres gestuurd wordt, wordt in het live blog geplaatst. Dit kunnen zowel teksten als foto's zijn. Dit e-mail adres werkt goed met een mobiele telefoon (Nokia N95).

Wanneer er via de mobiele telefoon een bericht naar de ScribbleLive omgeving wordt gestuurd, wordt er aan dit bericht een kleine regel toegevoegd als: *'by Kady O'Malley via email at 11:33 AM'*. Een bericht dat per e-mail met een mobiele telefoon wordt gestuurd, wordt binnen enkele seconden geplaatst in het live blog.

Deze optie werkt goed, het enige nadeel is dat het e-mail adres waarna iets moet worden verstuurd ontzettend lang is. Zo'n e-mail adres ziet eruit als: 3474905B-193E-479B-BA4D-2AB4EC66A1E5@scribblelive. com

#### **Live blog sluiten**

#### **Overeenkomsten**

Wanneer een live blog van CoveritLive of ScribbleLive ten einde is, wordt het live blog gesloten. Het verhaal is afgerond.

#### **Verschillen**

De schrijver sluit een CoveritLive live blog in het 'Writer Console'.

Hiervan krijgt de schrijver een melding die eerst bevestigd moet worden, want is een live blog eenmaal gesloten dan blijft het gesloten.

De schrijver kan ook besluiten om zijn live blog even te pauzeren. Lezers krijgen hiervan een melding, zodat zij weten wanneer het live blog hervat wordt.

Neemt de schrijver een langere pauze en wordt het live blog bijvoorbeeld pas de volgende dag vervolgd, dan kan de schrijver ervoor kiezen om het live blog in de stand-by modus te zetten.

Op een gesloten live blog kunnen lezers niet meer reageren. Zij kunnen een live blog nog wel nalezen.

In ScribbleLive is een live blog te sluiten, te openen, weer te sluiten, te openen, etc. Het beëindigen van een live blog is hier nooit definitief.

Wanneer een live blog gesloten is, zijn de berichten in dit blog standaard gesorteerd van oud naar nieuw. Het live blog begint nu dus met het eerste, het oudste bericht. Is het live blog in pagina's opgedeeld, dan staat het jongste bericht onderaan de laatste pagina. Een 'sticky post' in een live blog is ook verdwenen naar de onderkant van de laatste pagina.

Dit is de standaard methode, ScribbleLive bevat namelijk ook

een functie om een eigen HTML code te genereren van een gesloten live blog. Voor het genereren van deze code kan onder andere worden aangegeven hoe de berichten gesorteerd moeten worden (van oud naar nieuw of van nieuw naar oud), er kan worden aangegeven wat de breedte van de gebruikte afbeeldingen moet worden (300, 400 of 600px), er kan een header en een footer worden meegegeven aan het live blog en er kan worden aangegeven hoe de details bij een bericht worden weergegeven (wie het bericht geplaatst heeft en wanneer). Met deze instellingen wordt een HTML code gegenereerd die in een eigen website te plaatsen is. In eerste instantie ziet deze code er vrij standaard uit, maar wie een beetje handig is met CSS kan natuurlijk zijn eigen vormgeving aan het verslag koppelen.

Wanneer een ScribbleLive live blog beëindigd is, staat de optie 'Make a comment' niet meer bovenaan het blog. Op een gesloten blog kunnen lezers niet meer reageren.

#### **Statistieken**

#### **Overeenkomsten**

Van een gesloten live blog kunnen zowel in CoveritLive als in ScribbleLive de statistieken worden opgevraagd. In ScribbleLive moet er wel gebruikt gemaakt worden van de betaalde versie, de 'Enterprise Editie'. In de gratis versie is het vooralsnog

niet mogelijk om statistieken op te vragen.

#### **Verschillen**

In CoveritLive zijn van ieder live blog, wanneer het blog beëindigd is, statistieken op te vragen.

In de statistieken is te zien:

- hoeveel e-mail reminders voor het live blog zijn verstuurd;
- hoeveel unieke lezers er op 'Bekijk het nu' hebben geklikt;
- hoeveel unieke lezers er langer dan 1 minuut het live blog hebben gevolgd;
- hoeveel berichten de schrijver heeft gepubliceerd;
- hoeveel Tweets er zijn gepubliceerd;
- hoeveel berichten de lezers hebben gestuurd;
- hoeveel audio, afbeeldingen, video's en polls er in het live blog gebruikt zijn;
- hoeveel keer het live blog, na het beëindigen ervan, is afgespeeld.

Tijdens het CoveritLive live blog kan de schrijver in het 'Writer Console' zien hoeveel personen het live blog aan het lezen zijn.

In ScibbleLive is - in de gratis versie - na het beëindigen van het live blog niets meer te achterhalen het aantal bezoekers.

Wel wordt tijdens het live blog aangegeven hoeveel mensen het live blog volgen (watchers).

#### **Extra opties**

Om een live blog goed voor te bereiden, beschikt CoveritLive over een 'Media Library'. Hier kunnen vooraf onder andere afbeeldingen, video's en polls worden klaargezet die tijdens het live blog zijn te gebruiken.

Om lezers betrokken te houden bij het verhaal, kunnen in CoveritLive polls worden ingezet. Wanneer er bijvoorbeeld tijdens een raadsvergadering een bepaald onderwerp speelt, kan de schrijver besluiten een 'Quick Poll' te maken om de mening van de lezers te peilen.

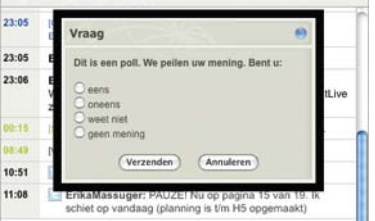

ED LIVEBLOG

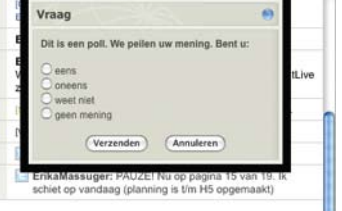

aver

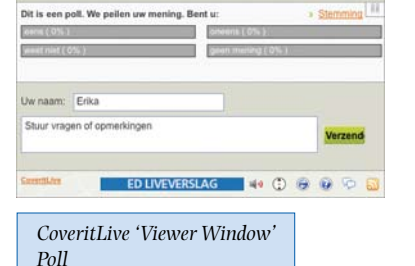

Tijdens een CoveritLive live blog beschikt de schrijver over de mogelijkheid om lezers uit te nodigen per e-mail.

ScribbleLive kan kruislings werken met WordPress (een populaire weblog omgeving).

Onder het kopje 'Add to Your Site' kan van een ScribbleLive live blog een WordPress blog worden genereerd.

Bezoekers die een live blog bekijken, worden bij een ScribbleLive live blog geteld bij de pageviews van de website waarop het live blog staat. Heeft het ED op haar website www.ed.nl een ScribbleLive live blog staan, dan worden deze bezoekers geteld bij www.ed.nl. Heeft het ED op haar website een CoveritLive live blog staan, dan worden deze bezoekers geteld bij

CoveritLive zelf. Dit omdat CoveritLive gebruik maakt van een iframe, waarbij eerst op 'Bekijk het nu' geklikt moet worden.

*090320\_vergelijking.doc*

#### **De gebruiker**

Minstens 50% van alle ED redacteuren zal met de live blog-omgeving gaan werken. Dit zullen de schrijvende redacteuren zijn, afkomstig van de volgende redacties:

- Stadsredactie Eindhoven
- Streekredactie Eindhoven
- Regioredactie Helmond
- Economieredactie
- Sportredactie

#### **Het gebruik**

Het ED zal een live blog inzetten om live verslag te kunnen doen van actuele gebeurtenissen die leven bij het publiek, de lezers van het ED. Denk bij een actuele gebeurtenis aan een raadsvergadering, maar ook aan een 'snellere' gebeurtenis als een grote brand.

Een wens van het ED is dat het live verslag kan doen vanaf locatie.

Wanneer er een 'ramp' gebeurt en een redacteur komt daar bij uit, moet deze meteen vanaf locatie een nieuw live blog kunnen starten. Bij voorkeur met een mobiele telefoon. De redactie van het ED kan na één telefoontje dit live blog koppelen aan de website, terwijl de redacteur op locatie kan beginnen met het live blog.

Daarnaast wil het ED de live blog omgeving inzetten voor het houden van paneldiscussies en straatinterviews.

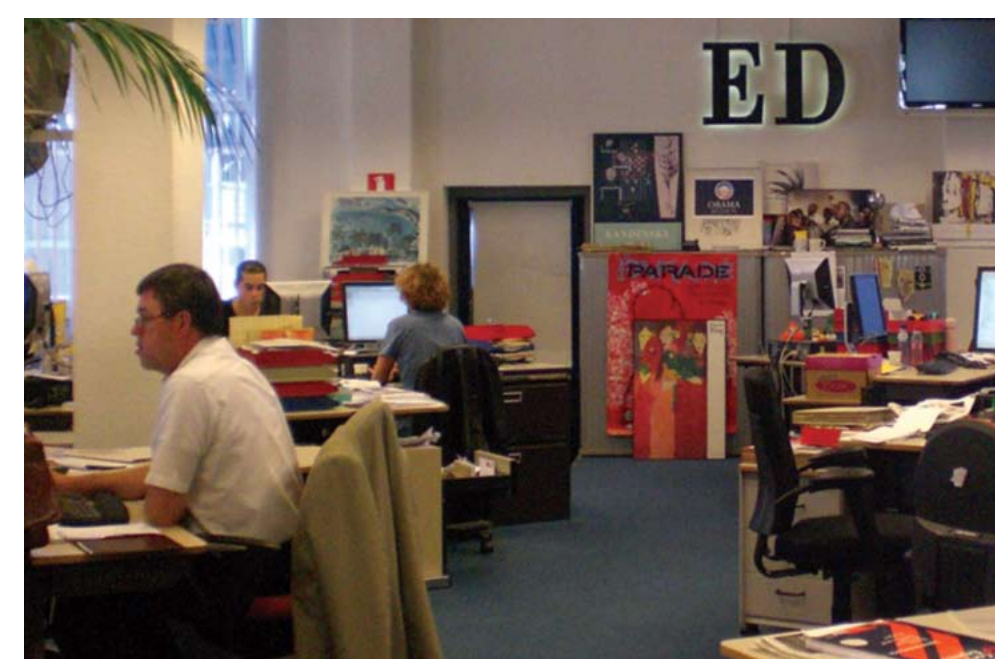

Belangrijk is de interactiviteit met de lezer tijdens een live blog. Een lezer moet tijdens een live verslag kunnen reageren, waarna de redactie direct kan anticiperen op de lezer. Het is niet de bedoeling dat het live blog een chatbox wordt: een live blog wordt daarom ingezet voor actuele onderwerpen die spelen in de regio met het doel om de lezers bij het onderwerp te betrekken (geen voetbalwedstrijden) en reacties van lezers moeten vooraf kunnen worden gemodereerd.

#### **De hardware**

Het ED vindt het belangrijk om twee interfaces te hebben voor de live blog-omgeving: één interface bruikbaar op de computer en één interface bruikbaar op de mobiele telefoon.

Het doel van de live blogomgeving is dat het op locatie op alle momenten ingezet kan worden.

Niet iedere redacteur heeft ten allen tijde een laptop met internet tot zijn beschikking. Vaak hebben redacteuren wel een mobiele telefoon met mobiel internet beschikbaar.

#### **Functionele eisen**

De ideale live blog- omgeving voor het ED bevat de volgende functies:

#### **• direct live blog starten**

Zowel binnen de normale interface (op de computer) als binnen de mobiele interface moet direct een nieuw live blog gestart kunnen worden.

**• toevoegen afbeelding / video / streaming video**

Afbeeldingen en video's moeten aan het live blog gekoppeld kunnen worden ter ondersteuning van het verhaal. Afbeeldingen moeten direct vanaf eigen systeem in het live blog kunnen worden geplaatst. Video's afkomstig van YouTube moeten gekoppeld kunnen worden. Daarnaast moet ook streaming video, afkomstig van Mogulus of Qik, kunnen worden gekoppeld aan een live blog.

In het geval dat er live verslag wordt gedaan met een mobiele telefoon, moeten foto's die gemaakt zijn met de telefoon ook direct in het live blog kunnen worden geplaatst.

**• reactiemogelijkheid lezers** Lezers kunnen, wanneer de schrijver dit toestaat, reageren op de schrijver tijdens een live blog. Wanneer reacties van lezers doorgelaten worden door de schrijver zullen deze zichtbaar worden in het live blog.

Belangrijk is dat er een duidelijk visueel onderscheid is tussen een lezersreactie en een bericht van de schrijver.

#### **• panelleden / producers**

Om een panel te starten of ter ondersteuning van het live blog moet de schrijver panelleden en producers kunnen uitnodigen om deel te nemen aan het live blog.

Panelleden leiden samen met de schrijver het verhaal / de discussie. Zij kunnen berichten plaatsen, zonder dat hun berichten eerst gemodereerd hoeven te worden.

Producers ondersteunen het live blog, kunnen het commentaar van lezers modereren en hierop reageren, en ondersteunende elementen als foto / audio / video inzetten gedurende het live blog.

#### **• headlines**

Om bepaalde onderwerpen in het live blog onder de aandacht te brengen, kunnen headlines worden gebruikt. Een headline heeft altijd een vaste plaatst binnen het live blog.

Headlines kunnen worden toegevoegd, bewerkt en verwijderd. Er moeten meerdere headlines kunnen worden toegevoegd aan het live blog. Deze moeten de aandacht van de lezer trekken, zonder dat ze op een irritante manier aanwezig zijn.

#### **• polls**

Om de lezers extra bij het live blog te betrekken, moeten polls kunnen worden ingezet. Polls kunnen gedurende een live blog direct door de schrijver worden ingezet.

Een poll wordt onder de aandacht gebracht bij de lezers: zij kunnen stemmen op deze poll. Belangrijk bij de polls is dat de score van de poll direct verwerkt

wordt en zichtbaar is voor de lezer, en dat de schrijver kan zien hoeveel lezers er gestemd hebben op de poll.

Een lezer mag één keer stemmen op een poll. Dit moet IP-adres afhankelijk zijn.

**• statistieken**

Na afloop van een live blog moeten de statistieken op te vragen zijn.

Uit deze statistieken moet af te lezen zijn hoeveel lezers het live blog hebben gevolgd. Ook de poll resultaten (inclusief het aantal personen dat op een poll heeft gestemd) moeten hier af te lezen zijn.

#### **Grafische eisen**

- het uiterlijk (het 'Viewer Window' dat op de ED website komt) moet helemaal 'EDeigen' zijn
- het 'Viewer Window' moet Nederlandstalig zijn
- het 'Viewer Window' moet een advertentiemogelijkheid bevatten
- het live blog moet direct te bekijken zijn (geen 'Bekijk het nu' startscherm)

#### **.4 CONCLUSIES Realisatie**

COVER &T LIVE

Scribblelive

Tijdens het onderzoek is besloten om een partij te kiezen die de live blog-omgeving voor het ED zal realiseren. Eerder is gesproken over de mogelijkheid om zelf een live blog-omgeving te ontwikkelen. Van dit uitgangspunt is afgezien.

Tijdens het onderzoek is gebleken dat de ontwikkelingen van het live bloggen in een rap tempo gaan. In de weken dat het onderzoek is gedaan, zijn er al vele ontwikkelingen geweest in de live blogging platforms van CoveritLive en ScribbleLive. Wanneer er nu bepaald zou worden hoe de ideale live blogomgeving voor het ED eruit ziet, zal dit beeld na een half jaar al weer verouderd zijn. Door te kiezen voor een ervaren partij voor het ontwikkelen van een live blog-omgeving kan deze telkens worden doorontwikkeld naarmate de partij zelf ook haar live blog-omgeving doorontwikkeld.

#### **Een geschikte partij**

Om een goed beeld te krijgen naar welke live blog-omgeving de voorkeur uitgaat, heb ik een checklist opgesteld nadat CoveritLive en ScribbleLive op alle vlakken met elkaar zijn vergeleken. Deze checklist is ingevuld door mijzelf, adjuncthoofdredacteur Mario Bouwmans en coördinator multimediaredactie John vd Oetelaar. *090323\_beoordeling.doc*

CoveritLive komt net iets beter uit de test. Echter is de keuze gevallen op ScribbleLive.

Mijn contacten met ScribbleLive, bijvoorbeeld wanneer ik erachter kwam dat iets in ScribbleLive niet goed werkte of wanneer ik vragen had over bepaalde functionaliteiten, verliepen via een Direct Message op Twitter of een bericht op getsatisfaction.com (de contactmodule die ScribbleLive gebruikt).

Op al mijn berichten gaf ScribbleLive snel reactie: wanneer ik 's ochtend een bericht naar ze verzond, had ik vaak 's middags als antwoord.

Bij CoveritLive lag het contact anders. Wanneer ik contact opnam werd met deze partij, kreeg ik zelden een antwoord terug.

Bovendien prijst ScribbleLive op hun website aan dat zij de mogelijkheid bieden tot het ontwikkelen van een 'Enterprise Editie', speciaal voor bedrijven. Zij hebben dit al eerder gedaan voor onder andere The Score. The Score is een mediabedrijf dat online, interactief sportentertainment levert. Daarnaast heeft ScribbleLive Enterprise Edities ontwikkeld voor TVO en voor Mesh2009 (een webconferentie in Canada).

CoveritLive vertelt via de website dat hun applicatie vooralsnog gratis is. Later willen zij verder gaan met de volgende opties:

- Een gratis versie met extra mogelijkheden voor 'pay-peruse' opties;
- Een meer robuuste versie, waarbij de keuze bij de gebruiker ligt om óf advertenties toe te staan óf om een vergoeding te betalen voor het gebruik van de live blogomgeving;
- Een 'whitebox' versie; deze software is te koop voor bedrijven met grote gebruikersgroepen;
- Een 'Enterprise Editie' voor grote nieuwsorganisaties die meer inhoud en 'user management tools' in de live blog omgeving willen.

Wanneer CoveritLive deze opties door wil zetten is de vraag. Dit zou over een maand kunnen zijn, over een half jaar of misschien pas over drie jaar. Dit spreken zij niet uit op de website.

Het goede contact met ScibbleLive was doorslaggevend in het maken van de beslissing . Goed contact is noodzakelijk.

#### **Het vervolgtraject**

Nadat is besloten verder te gaan met ScibbleLive, is het vervolgtraject bepaald.

Allereerst is er nog eens goed gekeken naar de eisen van het ED aan een live blog- omgeving. Deze eisen moeten goed in kaart worden gebracht. Hierna kan daadwerkelijk contact worden gelegd met ScribbleLive.

# **DE 'ED-EIGEN' LIVE BLOG-OMGEVING**

#### **.1 CONCEPT Visueel concept**

Om de kosten enigszins te kun nen drukken, wil het ED een live blog-omgeving kunnen inzetten voor alle zeven Wegener titels. Het ED wil zelf het voortouw nemen in live bloggen en wil op deze manier ook de andere dag bladen enthousiasmeren.

De meest waarschijnlijke situatie is dat bijvoorbeeld het Brabants Dagblad, waarvan de huisstijl voornamelijk rood met zwart is, niet graag gebruik zal maken van een blauwe live blog-omgeving. De stijl van de live blog-omgeving moet aan de stijl van ieder Wegener dagblad aangepast kunnen worden.

Op basis van de grafische en functionele eisen die het ED stelt ben ik tot een visueel concept voorstel gekomen.

Dit conceptvoorstel staat afge beeld op de rechter pagina. Door gebruik te maken van twee standaard kleuren (die door de gebruiker te bepalen zijn) en een variabele afbeelding is de live blog-omgeving volledig aanpasbaar aan de basisstijl van ieder Wegener dagblad.

#### **Functionele eisen**

Zoals te lezen in de onderzoeksresultaten in het vorige hoofdstuk, stelt het ED een aantal functionele eisen aan de live blog- omgeving. Nu het ED zelf een voorstel voor een live blog-omgeving gaat

doen aan ScribbleLive, kan het in eerste instantie zelf bepalen hoe deze eruit moet komen te zien.

Als toevoeging op de eisen wil het ED een advertentiemogelijkheid in de voorkant van de live blogomgeving. Evenals met de krant kunnen de internet-activiteiten van het ED geld opleveren via advertenties. Wanneer een live blog een hoog bezoekersaantal oplevert en dit duidelijk gemaakt kan worden aan de hand van statistieken, kan het ED extra advertenties verkopen.

Daarnaast wil het ED in de voorkant van de live blog-omgeving links kunnen plaatsen naar bijvoorbeeld gerelateerde artikelen op de website.

Deze twee functionele eisen zijn, evenals de eerder beschreven functionele eisen, opgenomen in het visueel concept.

#### **Conceptvoorstel**

Na intern akkoord op het visueel concept, heb ik contact gezocht met ScribbleLive. Dit contact werd gelegd via e-mail met de intentie de voorstellen van het ED te presenteren om te kijken wat ScribbleLive voor het ED kan betekenen.

Hiervoor heb ik alle eisen die het ED stelt aan een live blog- omgeving vertaald in het Engels. Daarna heb ik een e-mail opgesteld, die naast informatie over de ideale live blog-omgeving

voor het ED, verder een stuk bedrijfsinformatie geeft. De e-mail is verstuurd naar ScribbleLive, met het visueel concept in de bijlage. Enkele dagen later gaf Scribble - Live een reactie op deze e-mail. *090417\_letter\_scribblelive.doc*

#### **Contact met ScribbleLive** *Hi Erika,*

*Thanks so much for getting in touch. It looks like you've done a very thorough job of outlining your requirements, and we are confident that we can service most out-ofthe-box, and we can build whatever customizations as needed.* 

*It would be great to have a conversation with you to brainstorm some ideas about how to best deploy an Enterprise solution that is fully integrated to your site, and easy to bring other newspapers online later. Do you have some times in your schedule this week where we could do a phonecall?*

*Look forward to speaking with you and thank you very much for the opportunity,*

*Cheers, Jonathan*

Hierna is een afspraak gemaakt voor een telefonisch contact. Dit telefonisch contact heeft plaatsgevonden op 24 april 2009. ScribbleLive heeft tijdens dit contact de wensen van het ED besproken en wat zij kunnen doen.

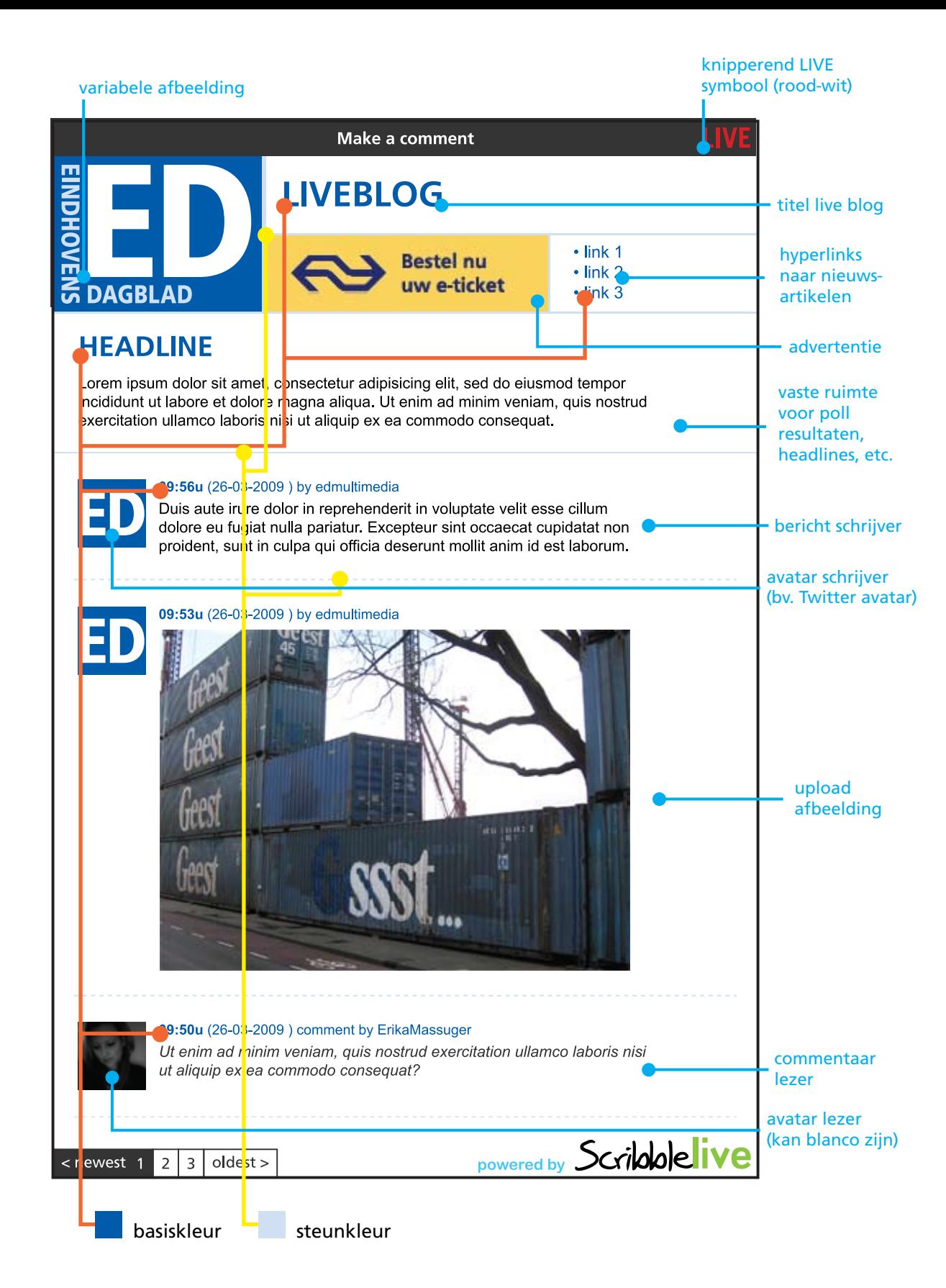

#### 46

Sommige onderdelen bleken op het ontwikkelpad van Scribble-Live te liggen, zoals de poll functie. ScribbleLive kan deze direct ontwikkelen, de kosten komen dan bij het ED te

liggen. Het ED kan ook 2 maanden wachten, dan zit deze functie standaard in ScribbleLive.

Ook de ontwikkeling van de mobiele interface zal langer duren. ScribbleLive heeft een mobiele interface ontwikkeld voor de Apple iPhone. Bij het ED beschikt de meerderheid van de journalisten over een Nokia N95/N96. Een telefoon die gebruik maakt van het besturingssysteem Symbian OS. ScribbleLive werkt samen met een professionele organisatie om de mobiele interface te realiseren.

Als alternatief kan het ED voorlopig gebruik maken van Flckr. (www.flckr.com) Door middel van Flckr kunnen foto's die met een mobiele telefoon worden gemaakt, worden doorgestuurd naar een ScribbleLive-blog. Deze foto's worden daar direct in geplaatst.

ScribbleLive kan statistieken geven over de live blogs. Om dit te kunnen doen, wordt geen gebruik gemaakt van een 'widget'. Met een widget wordt het live blog bedoeld dat in een iframe op de website wordt weergegeven, zoals ook gedaan wordt bij CoverItLive. Omdat CoverItLive gebruik maakt van een 'Bekijk

het nu' doorklikscherm kan CoverItLive op deze manier de bezoekers tellen. Dit is iets wat het ED niet wil: een live blog moet direct te bekijken zijn. ScribbleLive ontwikkelt een branded pagina, die exact hetzelfde is als de website van het ED. Op deze website is het live blog te bekijken en kan ScribbleLive tevens de statistieken bijhouden. Een voorbeeld van zo'n branded pagina is te zien op liveblogs. thescore.com en op mesh. scribblelive.com

De pageviews vormen het voordeel van ScribbleLive. Door gebruik te maken van ScribbleLive komen de bezoekersaantallen op het conto van het ED. Niet bij ScribbleLive, zo vertelde Jonathan over de telefoon.

De kosten van een branded ScribbleLive live blog variëren tussen de C\$3.000,- en C\$10.000,- Dit komt neer op een bedrag tussen de €1.900,- en €6.500,- Dit zijn de eenmalige kosten.

Daarbij komen nog de variabele kosten per maand. Deze kosten worden berekend voor de hosting, het gebruik en de bezoekersaantallen. Deze kosten komen ongeveer op C\$1.000 per maand te liggen, omgerekend dus ongeveer op €650,- Het kost ScribbleLive ongeveer een dag om het standaard live blog dat zij bieden te branden naar de huisstijl van het ED.

#### **.3 REALISATIE Tegenvoorstel**

Na het telefonisch contact met CoveritLive is het voorstel dat zij hebben gedaan gerapporteerd. Zoals bekend dalen de inkomsten van de kranten. Om deze reden is er ook geen extra pot aanwezig bij het ED waaruit grote uitgaven als deze kunnen worden gefinancierd.

Met deze gedachte in het achterhoofd wil ik het volgende tegenvoorstel doen aan ScribbleLive:

- C\$3.000,- voor de eerste branding naar ED stijl;
- Fixed rate van C\$200,- voor branding andere Wegener titels;
- Eerste 6 maanden geen variabele kosten.

Na de eerste 6 maanden wordt bekeken hoeveel verkeer de ED live blogs hebben gehad. Hierna wil ik dat ScribbleLive een prijsvoorstel voor deze variabele kosten doet. Als ScribbleLive hiermee akkoord gaat, is het mogelijk een bedrag per jaar af te spreken voor de live blog-omgeving en jaarlijks opnieuw te onderhandelen. Bij dit tegenvoorstel ga ik ervan uit dat de live blog-omgeving het ED in eerste instantie maximaal  $€4.000.-$  zal kosten.

Het gerapporteerde contact is samen met het tegenvoorstel dat ik wil doen aan ScribbleLive neergelegd bij de hoofdredactie van het ED.

De hoofdredactie is over deze uitgavenpost in overleg getreden met het moederconcern. Zolang niet duidelijk is of Wegener bereid is de investering te accepteren kan de live blog-omgeving niet gerealiseerd worden. Omdat stilzitten nergens toe leidt, ben ik een alternatief voorstel gaan maken in overleg met John van den Oetelaar, de coördinator multimediaredactie van het ED.

We willen Wegener laten zien dat we niet van de een op de andere dag bedacht hebben dat 'we wel een live blog-omgeving willen', maar dat dit iets is waar we al een tijd over aan het nadenken zijn. Met de tot dusver behaalde resultaten willen we Wegener laten zien welke positieve gevolgen een live blog-omgeving heeft voor de bezoekersaantallen van de website. Als basis hanteren we mijn onderzoeksresultaten, mijn concept live blog-omgeving, de behaalde resultaten uit het verleden met CoveritLive, het voorstel van ScribbleLive en het tegenvoorstel dat ik aan ScribbleLive wil doen.

In samenwerking met de hoofdredactie van het ED stellen wij een brief op die we versturen aan Sylvia Böcker, hoofd nieuwe media van Wegener.

#### **Alternatieven**

Op het moment van schrijven moet de brief aan Wegener nog worden verzonden.

Natuurlijk hopen we dat Wegener akkoord gaat met ons voorstel en dat we een live blog-omgeving kunnen laten maken voor alle Wegener titels. Mijn gevoel zegt anders.

Om deze reden hebben we gesproken over andere alternatieven. Een mogelijk alternatief is het zoeken van een sponsor. Zoals te zien in het grafisch concept voor de live blog-omgeving, is hier een advertentiemogelijkheid ingebouwd. Omdat we regelmatig een live blog inzetten tijdens een PSVwedstrijd, zouden we een sponsor kunnen zoeken die er baat bij heeft te adverteren tijdens een live blog dat wordt bekeken door honderden PSV-supporters. Denk hierbij aan een grote sponsor als Bavaria.

Bavaria staat een jaar lang gedurende ieder live blog met zijn logo of banner bovenin een ED live blog. Bavaria zou hier een jaar lang mogen staan voor bijvoorbeeld een bedrag van €4.000,- , de kosten die het ED moet maken voor het laten realiseren van een live blog- omgeving. Wanneer de live blogs van het ED na een jaar nog steeds populair zijn en gelijke of betere resultaten boeken, kan het ED na het eerste jaar Bavaria een nieuw sponsorcontract aanbieden of eventueel zoeken naar een nieuwe sponsor. De kosten voor het branden van de live blog- omgeving zijn eenmalig; dit hoeft na een jaar niet opnieuw te gebeuren.

leveren in plaats van dat het geld kost. Deze optie van sponsoring is overigens ook een middel dat het ED in wil zetten wanneer Wegener besluit de realisatie van de live blog-omgeving te financieren. Dan misschien niet om een vaste sponsor voor een jaar te zoeken, maar om de adver-

Alleen de variabele kosten voor het hosten en het verkeer worden dan nog gemaakt. Na dit eerste jaar zou de live blogomgeving geld op kunnen

tentiemogelijkheid per live blog (steeds aan een andere partij) te verkopen.

# **HET TRAJECT**

# **behaalde resultaten met<br>COVER**  $\bigcirc$ **T LIVE**

#### **De Ruit - De Vierde Poot**

**Datum** : 11-12-2008 **Bezoeken** : 335 bezoeken (227 langer dan een minuut)

#### **Schiphol crash**

**Datum** : 25-02-2009 **Bezoeken** : 1.732 bezoeken (903 langer dan een minuut)

*DePers.nl heeft deze dag ook een CoveritLive live blog gehouden*

#### **Informatiebijeenkomst heien**

**Datum** : 09-03-2009 **Bezoeken** : 394 bezoeken (253 langer dan een minuut)

#### **Liveverslag Feyenoord - PSV**

**Datum** : 15-03-2009 **Bezoeken** : 1.414 bezoeken (508 langer dan een minuut)

#### **Heidebat**

**Datum** : 17-03-2009 **Bezoeken** : 458 bezoeken (257 langer dan een minuut)

#### **Liveverslag PSV - Vitesse**

**Datum** : 21-03-2009 **Bezoeken** : 964 bezoeken (494 langer dan een minuut)

## **Liveverslag Sparta - PSV**

**Datum** : 04-04-2009 **Bezoeken** : 695 bezoeken (235 langer dan een minuut)

#### **Liveverslag PSV - FC Utrecht**

**Datum** : 11-04-2009 **Bezoeken** : 516 bezoeken (339 langer dan een minuut)

**Datum** : 19-04-2009 **Bezoeken** : 2.831 bezoeken (1.312 langer dan een minuut) **Liveverslag PSV - Ajax**

#### **Liveverslag Heracles - PSV**

**Datum** : 25-04-2009 **Bezoeken** : 2.093 bezoeken (704 langer dan een minuut)

#### **Koninginnedag Apeldoorn**

**Datum** : 30-04-2009 **Bezoeken** : 12.239 bezoeken (3.088 langer dan een minuut)

*Waarschijnlijk enige krant in Nederland die deze dag een live blog heeft gehouden. Het live blog na het sluiten nog 13.468 keer heropend.*

#### **Liveverslag PSV - NEC**

**Datum** : 03-05-2009 **Bezoeken** : 1.465 bezoeken (502 langer dan een minuut)

## **Liveverslag Willem II - PSV**

**Datum** : 10-05-2009 **Bezoeken** : 1.075 bezoeken (431 langer dan een minuut)

#### **Slachtofferdebat**

**Datum** : 25-05-2009 **Bezoeken** : 328 bezoeken (75 langer dan een minuut)

#### **.1 PROJECTACTIVITEITEN**

De opdracht die het ED mij heeft gegeven, is het ontwikkelen van een multimediale live blogomgeving, zodat stad- en streekverslaggevers van de krant op locatie kunnen werken en doorgaans 'saaie' bijeenkomsten op een multimediale wijze aan het publiek kunnen presenteren.

Mijn opdracht werd het onder zoeken of CoveritLive aanpasbaar heb ik een redactievergadering is aan de wensen van het ED en of CoveritLive een goed middel is voor het ED om haar multimediale pad te verbreden. Na het onderzoek zou het vervolgtraject bepaald worden, afhankelijk van de onderzoeksresultaten. Een mogelijk vervolgtraject zou kunnen zijn: het maken van een start met de ontwikkeling van een eigen applicatie die voor de zeven dagbladentitels van Wegener te gebruiken is.

Om deze afstudeeropdracht te realiseren heb ik de volgende fases doorlopen:

#### **• Analysefase**

Tijdens de analysefase heb ik op basis van de probleemstelling de volgende analyses uitgevoerd:

#### **Brancheanalyse**

Omdat ik geen journalistieke achtergrond heb, is de krantenredactie voor mij een compleet nieuwe wereld. Eigenlijk wist ik niks van het redactionele proces en de journalistiek.

Het Eindhovens Dagblad is mijn opdrachtgever. Tijdens mijn onderzoek en vooral bij het advies dat ik uitbreng op basis van mijn onderzoeksresultaten, zal ik me moeten kunnen verplaatsen in de opdrachtgever.

Om deze reden ben ik me in de eerste weken van mijn stage gaan verdiepen in de journalistiek. De eerste dag van mijn stage bijgewoond. Tijdens deze ver gadering werd de krant van de vorige dag besproken en er werd bepaald welke onderwerpen de volgende dag in de krant zouden komen. Dit laatste was voor mij heel vreemd om te horen, in mijn beleving was 'nieuws' iets wat plotseling gebeurt - zoals het Koninginnedagdrama in Apeldoorn - en niet iets wat je van tevoren kunt bepalen.

Daarna ben ik op zoek gegaan naar literatuur om een beter beeld te krijgen van de journal istiek. Ik ben uitgekomen bij het boek 'Journalistieke kwaliteit in het crossmediale tijdperk' geschreven door Kees Buijs. Dit boek beschrijft hoe de journalis tiek door de jaren heen verandert. Naar mijn mening sluit dit goed aan bij mijn onderzoek: het ED is namelijk op zoek naar een nieuw (journalistiek) middel waarmee het multimediaal kan werken. Nu de oplage van de krant daalt, is het voor de krant noodzaak om andere middelen te zoeken waarmee het kan blijven voortbestaan.

Aan de veranderingen in de jour nalistiek heb ik mijn vooronderzoek besteed.

#### **Productanalyse**

De opdracht, zoals deze mij in eerste instantie aangeboden is, had de live blog omgeving CoveritLive als uitgangspunt. Om een goed advies te kunnen brengen aan het ED, heb ik die applicatie grondig geanalyseerd.

Ten eerste ben ik gaan kijken naar 'de buitenkant': wat is het, wat doet het, hoelang bestaat het, etc. Ik heb gekeken naar bedrijven die ermee werken (o.a. op websites als denieuwereporter.nl en thenextweb.com staat er veel over geschreven). Ik heb ook 'de binnenkant' onderzocht. Eerst heb ik een paar kleine testen gedaan zoals het opzetten en invullen van een live blog, met zowel de pc als met de mobiele telefoon. Daarna heb ik de applicatie functioneel uitgekleed, doorlopen en iedere functie getest en gerapporteerd. Tijdens het testen van de functionaliteiten, is onder meer CoveritLive ook een aantal keer daadwerkelijk ingezet door het ED. Dit was voor mij een mooie kans om de kennis die ik heb opgedaan over CoveritLive over te brengen aan de redacteur die met de applicatie zou gaan werken. Nadat het live verslag had plaatsgevonden, heb ik met de desbetreffende redacteur een re flectie gehouden over het werken met de applicatie.

Ook heb ik met een groep redacteuren die al eens getest hadden met een live blog (De Ruit) gesproken over hun ervaringen.

#### **Nieuwe media analyse**

Tijdens de functionele analyse kwam ik tot de ontdekking dat CoveritLive een aantal nieuwe technologieën in de applicatie heeft verwerkt. Een voorbeeld van zo'n nieuwe technologie is de mogelijkheid om Tweets (Twitter berichten) te koppelen aan een live blog. Om op de hoogte te blijven van de laatste ontwikkelingen op multimediaal gebied heb ik een aantal tests met Twitter gedaan. Ik heb een eigen Twitter account aangemaakt en ben zelf gaan Twitteren. Tijdens het Twitteren ben ik mensen gaan volgen, waarop zij mij gingen volgen. Mij

werd op deze manier duidelijk dat je makkelijk een eigen 'community' op Twitter kan creëren.

Ik heb verder gekeken dan het verzenden van Tweets, de tekstberichten bestaande uit 140 karakters, via het web. Ik ben Twitter gaan testen met de mobiele telefoon, een Nokia N95. Hiervoor heb ik een applicatie gedownload: Twibble. Nu had ik geen computer met een internetverbinding meer nodig om te Twitteren, ik kon het op locatie met mijn mobiele telefoon. Bovendien beschikt de applicatie Twibble over de mogelijkheid om afbeeldingen te verzenden naar

Twitter door middel van Twitpic. Op locatie kon ik een foto maken met mijn mobiele telefoon en deze vervolgens verzenden naar Twitter om het aan de rest van mijn 'community' te laten zien. Behalve via de website www.twitter.com is Twitter ook te gebruiken door middel van verschillende desktopapplicaties. Een voorbeeld van een desktopapplicatie is TweetDeck. In TweetDeck lopen alle Tweets automatisch binnen en ook met TweetDeck bestaat de mogelijkheid om gemakkelijk een foto te verzenden naar Twitpic.

Na mijn eigen test met Twitter, heb ik een Twitter-account aangemaakt voor het ED. Deze is te bekijken op www.twitter.com/ EDredactie. Deze Twitter-account wordt automatisch gevuld met de headlines die op www.ed.nl verschijnen. Dit heb ik gedaan door de RSS Feed van de homepagina van www.ed.nl te koppelen aan Twitter. Ook de laatste items van EDtv lopen op de Twitter-account binnen door middel van de EDtv RSS Feed van YouTube.

Het ED hoeft geen extra handelingen te maken om haar nieuws via een nieuw kanaal aan te bieden. Natuurlijk is van belang dat de buitenwereld ook weet van het bestaan van deze Twitteraccount: de binnenkomende headlines moeten gelezen worden en mensen moeten terug linken naar www.ed.nl. Hiervoor ben ik met de Twitter-account

EDredactie een aantal mensen gaan volgen. Deze mensen gingen daarop weer EDredactie volgen. Dat trok steeds meer mensen, meer 'followers', aan.

Een ander voorbeeld van een nieuwe technologie die CoveritLive verwerkt heeft in haar applicatie is streaming video. CoveritLive kan drie streaming videodiensten koppelen aan een live blog: Mogulus.com, Ustream.tv en Qik.com.

Als eerste ben ik naar Qik gaan kijken. Ik was al meteen onder de indruk van Qik: met Qik kun je zelf video streamen met de mobiele telefoon. Hiervoor moest ik de Qik- applicatie downloaden op de mobiele telefoon, de Nokia N95. Door middel van deze applicatie kon ik video streamen naar het internet en zichtbaar maken voor de buitenwereld. Dit betekent dat wanneer er bijvoorbeeld een ramp gebeurt waar het ED bij aanwezig is, dat het ED live video beelden van deze gebeurtenis kan aanbieden.

Tijdens het testen van Qik kwam ik erachter dat het video streamen nog niet optimaal werkte: er zaten veel vertragingen in de film en Qik bleef daarom vaak haperen.

In eerste instantie dacht ik dat het aan Qik lag, dus deed ik een test met Mogulus. Daaruit bleek dat streaming video nog niet optimaal ontwikkeld is.

Deze nieuwe technologie zal in de toekomst verder worden ontwikkeld. Het moment dat live streamen met de mobiele telefoon beter ontwikkeld is, is dit zeker een mooi middel voor het ED om in te zetten om haar multimediale pad te verbreden.

#### **Concurrentieanalyse**

Om een goede conclusie te kunnen trekken op de vraag of CoveritLive een goed middel is voor het ED om live verslag te brengen, heb ik gekeken of er substituten op de markt zijn. Het werd ScribbleLive. Ook deze applicatie heb ik getest. Eerst heb ik enkele eenvoudige tests gedaan: hoe zet ik een live blog op, hoe vul ik een live blog in, etc.? Daarna heb ik ook ScribbleLive functioneel uitgekleed. Ik heb ScribbleLive doorlopen en iedere functie getest en gerapporteerd.

Nu had ik twee functionele rapporten: een van CoveritLive en een van ScribbleLive. Ik besloot deze tegen elkaar af te zetten, om te zien bij welke applicatie de voordelen liggen.

#### **Doelgroepanalyse**

Om een goede conclusie te kunnen trekken en goede aanbevelingen te doen aan het ED, is het belangrijk om te weten wie de doelgroep is.

Met de doelgroep worden de personen binnen het ED bedoeld die met de live blog-omgeving moeten gaan werken.

Daarnaast is het belangrijk om te weten welke functionele eisen het ED stelt aan een live blogomgeving. Welke media en middelen moeten er tijdens een live blog kunnen worden ingezet? En moeten deze worden ingezet door de gebruiker - zelf, of wordt er iemand ingeschakeld die het live blog ondersteund (als een producer).

Om een goede conclusie te trekken over de probleemstelling of CoveritLive een goed middel is voor het ED om live verslag te brengen, moet ook worden gekeken naar de grafische eisen die het ED stelt aan een live blogomgeving. Het ED stelt aan een live blog-omgeving dezelfde uiterlijke wensen die het ook stelt aan haar website. Deze uiterlijke wensen moeten goed worden geformuleerd.

Om van bovengenoemde onderwerpen een helder beeld te schetsen, heb ik een aantal keer overleg gehad met adjuncthoofdredacteur Mario Bouwmans en coördinator multimediaredactie John vd Oetelaar.. Deze bevindingen heb ik gerapporteerd en verwerkt in de onderzoeksresultaten.

Daarnaast heb ik Mario en John het functionele testrapport van CoveritLive tegen ScribbleLive voorgelegd in de vorm van een checklist. Ik heb ze gevraagd de gerapporteerde functies te beoordelen vanuit het ED.

#### **• Conceptfase**

Na de aanbevelingen die ik aan het ED heb gedaan op basis van de resultaten uit de analyses, ben ik gestart met het ontwikkelen van een concept live blogomgeving voor het ED.

Omdat de ontwikkelingen zo snel gaan is door het ED besloten vooralsnog geen eigen live blogomgeving te ontwikkelen. De vrees is dat deze al weer verouderd is op het moment van ingebruikname. Daarom viel de keuze op samenwerken met een bestaande partij/applicatie: ScribbleLive.

Voor de ideale live blog omgeving voor het ED heb ik een functioneel- en een grafisch concept opgesteld. Een concept dat in te zetten is binnen alle zeven Wegener titels. Dit concept is, na goedkeuring

van het ED, aan ScribbleLive gepresenteerd.

#### **• Realisatiefase**

Na het concept te hebben voorgelegd aan ScribbleLive, heeft ScribbleLive contact met mij opgenomen voor een telefonisch overleg.

Tijdens dit telefonisch overleg heeft ScribbleLive een voorstel gedaan op het door mij gepresenteerde concept. Ze hebben per functie duidelijk gemaakt wat zij kunnen realiseren, op welke termijn en tegen welke kosten.

# Ewitter

Alpe d'HuZes: nieuwe wielerhelden op Alpe d'Huez http://tinyurl.com/r2dyt4 8:31 PM Jun 4th from twitterfeed

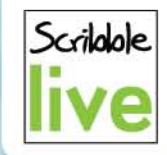

Working on a sweet new Active Directory integration for an large intranet customer. Thank goodness we're built on .NET to begin with ;) 4:20 PM Apr 27th from Nambu

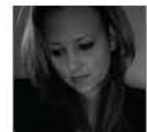

Jeej!! @EDredactie al op 91 followers! Wie volgt..? 11:30 PM May 19th from TweetDeck

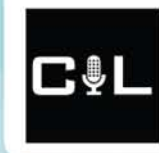

Good partnership discussion this morning. Could bring two good ideas together to make a really great one. We'll see.. 8:26 PM May 4th from web

Van dit telefonisch overleg is een rapportage naar de hoofdredactie van het ED gestuurd. De hoofdredactie gaat nu verder met de financiering van de live blog-omgeving. Zodra deze financiering rond is, kan daadwerkelijk met ScribbleLive in zee worden gegaan.

#### **.2 DREMPELS**

De eerste drempel die ik tegenkwam tijdens mijn stage was het systeem van het ED. De eerste dag heb ik gewerkt op dit systeem, Hermes genaamd.

Alle software is niet op het systeem zelf geïnstalleerd maar staat op een server op locatie. Daardoor duurt het opstarten van Microsoft Word vijf minuten, kun je een Worddocument niet opslaan op het bureaublad om het met Microsoft Word te openen en alles werkt ontzettend traag. Daarom heb ik vanaf dag één op mijn eigen laptop gewerkt. Het was in het begin wel een probleem om met mijn laptop op de redactie op het internet te komen, door alle beveiligingen en instellingen. Uiteindelijk is het me, met behulp van de systeembeheerder, gelukt om te kunnen werken vanaf mijn eigen systeem.

De volgende drempel die ik tegenkwam was het internet. Voor mijn onderzoek heb ik veelvuldig gebruik moeten maken van het internet. CoveritLive en ScribbleLive zijn immers webapplicaties en om deze te testen en te onderzoeken is een internetverbinding nodig. Op de redactie heb ik vele malen geen internetverbinding tot mijn beschikking gehad. Verschillende dagen heb ik daarom mezelf moeten afzonderen op een andere afdeling,

waar een draadloos router tot de beschikking staat. Daar heb ik verschillende dagen moeten werken wanneer er op de redactie geen internetverbinding was. Redacteuren hadden op de redactie op zo'n moment wel een internetverbinding. Zij maken gebruik van een redactiesysteem, genaamd Citrix. Van dit systeem kon ik, omdat ik werkte op mijn eigen laptop, geen gebruik maken.

De laatste drempel waar ik tegenaan liep, zijn de financiën. Zoals bekend dalen de inkomsten van de kranten. Om deze reden is er ook geen extra pot aanwezig bij het ED waar de grote uitgiften uit kunnen worden gedaan.

Tijdens het telefonisch contact met ScribbleLive is er gesproken over de kosten van het realiseren van een live blog-omgeving.

Omdat na intern overleg bleek dat het ED bij het moederconcern toestemming moet krijgen voor het financieren van een nieuwe live blog-omgeving (en dit over het algemeen veel tijd kost) zijn we op zoek gegaan naar alternatieven voor de realisatie van de live blog-omgeving.

Deze alternatieven zijn bedacht en nu bij de leiding van het ED neergelegd.

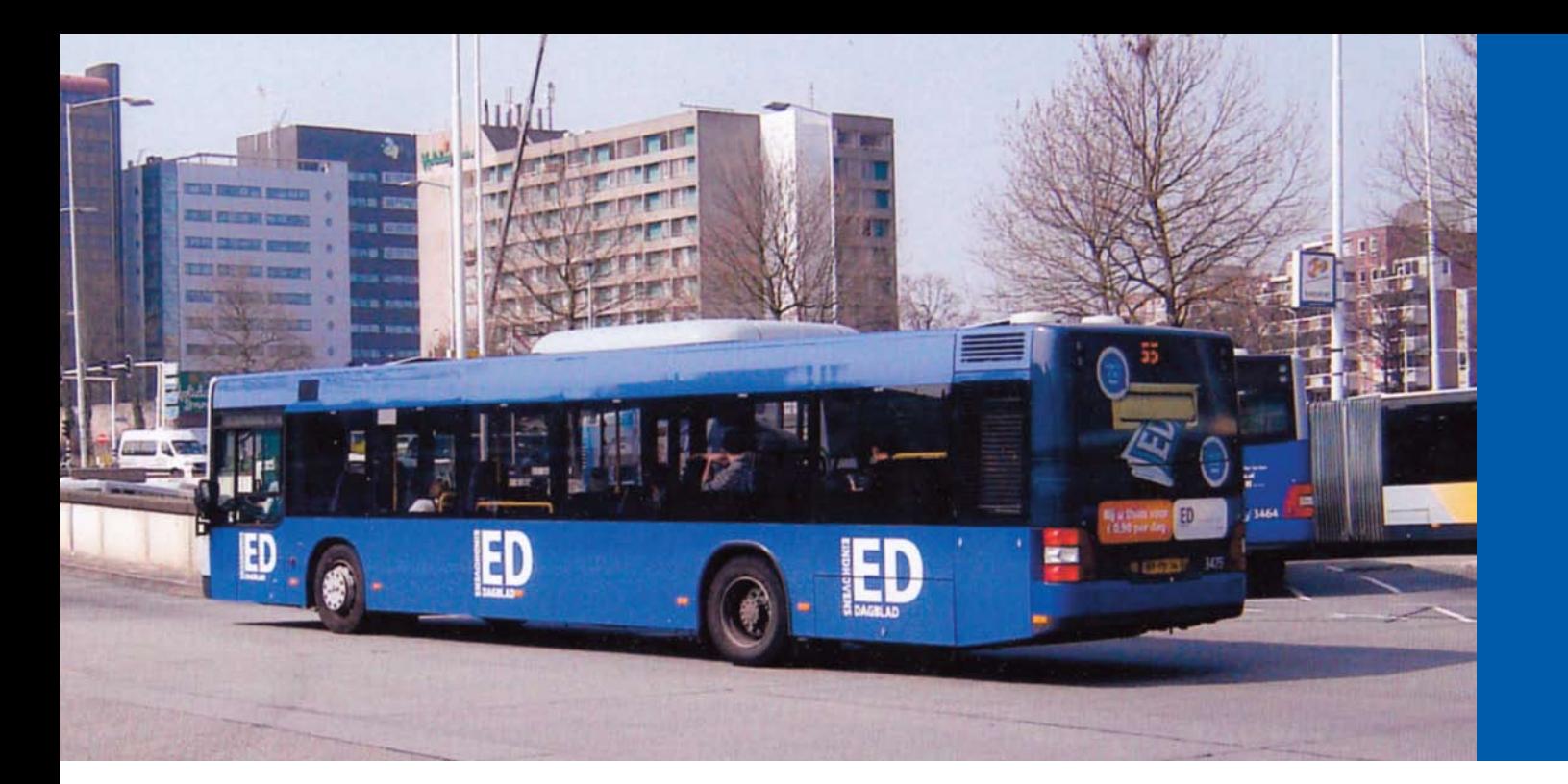

# **REFLECTIE**

#### **.1 TERUGBLIK Het onderzoek**

Voordat mijn stage bij het Eindhovens Dagblad van start ging, had ik weinig kennis van de journalistiek en de laatste ontwikkelingen binnen die branche. Door een eerder project op school was ik in contact gekomen met studenten van Fontys Hogeschool Journalistiek en raakte ik wat meer op de hoogte van waar zij mee bezig zijn. Zij verdiepen zich ook in nieuwe journalistieke middelen als live bloggen en Twitter.

Door middel van mijn vooronderzoek heb ik me meer in de journalistiek verdiept en dit is voor mij erg nuttig geweest.

Ik heb CoveritLive binnenstebuiten gekeerd. De studenten van de FHJ met wie ik nog contact had, wezen me op websites als thenextweb.com en denieuwereporter.nl. Hier heb ik veel informatie kunnen vinden over live bloggen, de applicatie CoveritLive en hoe journalisten ermee omgaan.

In mijn onderzoek wilde ik aanvankelijk álles onderzoeken en rapporteren voor mijn scriptie, van het live bloggen (CoveritLive) tot Twitter tot streaming video. Op een gegeven moment heb ik mijn onderzoekscriteria echter moeten afbakenen. Voor mij was alles nieuw en interessant, maar tijdens de minor marketing heb

ik geleerd dat er een verschil is tussen 'Need to know' en 'Nice to know'. Daarom heb ik me vanaf dat moment gefocust op het 'Need to know'.

De ontwikkelingen van het live bloggen gaan hard. Wanneer ik een bepaalde functie van bijvoorbeeld CoveritLive gerapporteerd had, was deze functie de week erop in de applicatie alweer veranderd. Dan ging ik in mijn onderzoeksresultaten de functie weer aanpassen, om het verhaal up-to-date te houden.

Daarom heb ik op een bepaald moment echt een punt achter mijn onderzoek moeten zetten. Anders kun je wel bezig blijven en heb je 20 weken niks anders gedaan dan onderzoeken en bijstellen.

#### **De resultaten**

De onderzoeksresultaten heb ik gerapporteerd en voorgelegd aan het ED.

Op basis van die resultaten moesten we een vervolgtraject bepalen, waarbij het belangrijk was om de knoop door te hakken: in zee met CoveritLive of ScribbleLive? Ook hiervoor hebben we een definitief beslismoment moeten bepalen om te voorkomen dat we op dit punt vastliepen. Mijn voorkeur ging uit naar

ScribbleLive: met deze partij had ik goed contact en ik wist ook dat zij snel stappen wilden maken op het gebied van live bloggen. Ik had het idee dat het ED eerst meer vertrouwde op CoveritLive: zij hadden CoveritLive al enkele malen ingezet, CoveritLive beschikt over meerdere functies en bovendien is CoveritLive verder ontwikkeld als ScribbleLive.

Op basis van mijn onderzoeksresultaten is uiteindelijk toch gekozen voor ScribbleLive. ScribbleLive biedt namelijk twee grote voordelen ten opzichte van CoveritLive: pageviews worden gegenereerd naar www.ed.nl, niet naar ScribbleLive en ScribbleLive is bereikbaar.

#### **De realisatie**

Nadat het vervolgtraject bepaald was, heb ik een concept live blog voor het ED ontworpen. Dit waren twee concepten: een functioneel concept en een grafisch concept die naadloos op elkaar aansloten. Ik had nagedacht over hoe de live blog-omgeving binnen iedere Wegenertitel zou kunnen passen door het veranderen van twee basiskleuren en een logo.

Over het concept ben ik zelf erg tevreden. Het werd goedgekeurd door het ED en ik kon het voorstellen aan ScribbleLive.

Het functioneel concept heb ik vertaald in het Engels.

# **REFLECTIE**

Daarna heb ik het, in combinatie met het grafisch concept, doorgestuurd naar ScribbleLive. ScribbleLive reageerde tot mijn vreugde erg snel op mijn voorstel. ScribbleLive toonde zich een partij die geïnteresseerd is in (potentiële) klanten.

Na het contact met ScribbleLive zijn de voorstellen die zij tijdens het telefonisch contact hebben gedaan in combinatie met de kosten teruggespeeld naar de hoofdredactie van het ED. Zij gaan immers over de financiering in samenspraak met de leiding van het moederconcern en dat traject loopt langzamer dan voor mijn afstudeerperiode wenselijk is.

Om de live blog omgeving toch te kunnen laten realiseren heb ik alternatieven bedacht. Ook deze zijn teruggespeeld naar de hoofdredactie. Het initiatief ligt nu daar.

Dat aan het einde van mijn stageperiode de live blogomgeving nog niet gerealiseerd is, is jammer maar begrijpelijk gezien de situatie van de krant. Door alle bezuinigingen vanuit Wegener heeft het ED ook geen schatkist meer staan.

Ik hoop dat Wegener de moge-lijkheid biedt om de live blog-omgeving alsnog te laten realiseren voor alle zeven Wegenertitels, desnoods via sponsoring.

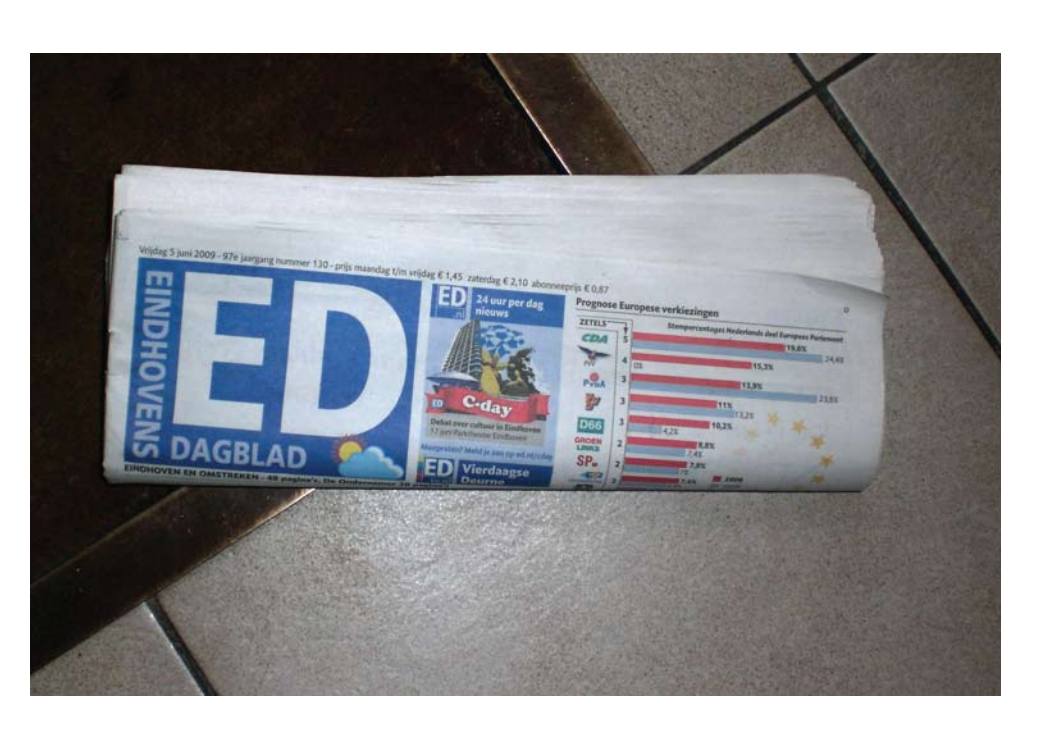

De wil vanuit het ED voor een eigen live blog-omgeving is er nog steeds. Mochten de alternatieven niks opleveren, is het wachten op betere tijden.

Ik zie door deze financiële beperking niet dat heel het onderzoek voor niets is geweest. Het heeft duidelijke onderzoeks-resultaten opgeleverd en door CoveritLive enkele malen in te zetten, weten we nu ook welke positieve invloed het heeft op het aantal websitebezoekers

#### **.2 AANBEVELINGEN**

Gezien de behaalde resultaten beveel ik het ED aan om voorlopig met Coveritlive door te blijven gaan. Al is een eigen live blogomgeving op het moment even geen optie, met CoveritLive kunnen live blogs wel worden ingezet.

Door de positieve resultaten van ieder live blog te rapporteren kan over een aantal maanden misschien opnieuw een voorstel worden gedaan.

In de toekomst, wanneer daadwerkelijk een eigen live blog-omgeving ingezet kan worden, beveel ik het ED aan om ook naar verdienmogelijkheden te kijken. Momenteel wordt er met de website www.ed.nl weinig tot geen omzet gegenereerd.

Mocht Wegener de live blogomgeving willen financieren, dan kan er altijd nog worden gekeken naar de sponsor / advertentiemogelijkheid. Door de behaalde resultaten uit het verleden te communi ceren, kan een live blog een

een interessant middel zijn voor adverteerders. Uiteindelijk kan een live blog-omgeving geld opleveren in plaats van dat het geld kost.

Daarnaast beveel ik het ED aan om de ontwikkelingen van nieuwe technologieën, zoals streaming video, in de gaten te houden. Streaming video is voor het ED een interessante mogelijkheid om de multimediale activiteiten te verrijken en is prima in te zetten tijdens een actuele gebeurtenis.

#### **.3 DE PRAKTIJK**

Van alles wat mij in de praktijk is gevraagd, had ik de theoretische kennis in huis.

Ik ben tijdens mijn afsturen voornamelijk bezig geweest met een stuk probleemoplossend denken, in combinatie met techniek. Ik heb niet het idee gehad dat ik tijdens mijn afstuderen kennis te kort kwam om bepaalden problemen te kunnen oplossen.

Tijdens mijn afstuderen ben ik in aanraking gekomen met nieuwe media, die ik tijdens mijn studie niet of nauwelijks kende. Denk hierbij aan live bloggen, Twitter en streaming video.

Ik denk dat het voor de opleiding niet interessant is om specifiek deze ontwikkelingen in het curriculum te verwerken, maar ik denk wel dat het belangrijk is om de studenten erop te wijzen

dat nieuwe media in een rap tempo worden ontwikkeld. Een tool als Twitter is voor een bedrijf bijvoorbeeld goed in te zetten als extra promotiemiddel.

Veel studenten zullen zelf de nieuwe trends wel ontdekken: bijna iedere student heeft bijvoorbeeld een hyvespagina, iets wat niet door de opleiding is aangedragen. Wel is het belangrijk te beseffen dat je met deze nieuwe media, deze trends, meer kunt bereiken op het vlak van ICT & Media Design.

Ook ben ik tijdens mijn onderzoek in aanraking gekomen met OpenID. Het doel van OpenID is dat er met één account op iedere webpagina kan worden ingelogd; zo zal de toekomst van het internet worden.

Tijdens mijn onderzoek heb ik gemerkt dat je op verschillende webapplicaties kunt inloggen met bijvoorbeeld een hotmail- of facebookaccount. Dit is een ontwikkeling die wel van toepassing kan zijn op het curriculum, namelijk de veranderingen op het web.

Ik heb hier van de opleiding uit weinig over meegekregen en vind dit toch zeker belangrijke informatie. Wat ik dan persoonlijk interessant vind, is hoe ik zelf een systeem kan maken waar gebruikers op kunnen inloggen met hun hotmail- of facebookaccount.

Deze ontwikkeling zou goed in het curriculum kunnen worden verwerkt, het is naar mijn mening een belangrijke ontwikkeling voor het internet in de toekomst.

Verder heb ik me tijdens het afstuderen met alle drie de vakgebieden bezig gehouden: ICT, Communicatie en (in wat mindere mate) Design.

Deze drie vakgebieden waren aan elkaar gerelateerd, zoals ik dat ook gewend ben vanuit de opleiding.

## **TOT SLOT**

Ik wil het Eindhovens Dagblad bedanken voor het aanbieden van deze afstudeeropdracht.

Voor mijn gevoel heb ik twintig weken in een unieke situatie gewerkt: ik denk niet dat iedere IMD-student de kans krijgt om te werken op een krantenredactie tussen de journalisten. Wanneer ik om me heen keek, was ik ook een van de weinigen 'niet-journalisten' op de redactie.

Mijn afstuderen heb ik als zeer prettig ervaren. Twintig weken heb ik de kans gekregen om 'mijn eigen ding' te doen binnen een andere discipline, de journalistiek.

Tijdens het afstuderen heb ik alle vrijheid gekregen. Binnen mijn afstudeeropdracht en andere kleine projecten kon ik doen wat ik wilde en op de manier zoals ik het wilde. Daarbij was iedereen op de redactie bereid me te helpen wanneer dit nodig was.

In het bijzonder wil ik Mario Bouwmans (adjunct-hoofdredacteur ED), John vd Oetelaar (coördinator multimediaredactie ED) en Gerrie Zwartjes (afstudeerdocent Fontys Hogeschool ICT) bedanken voor de goede ondersteuning, begeleiding en adviezen tijdens het afstuderen.

# **BRONVERMELDING**

#### **Geschiedenis Wegener**

*Pagina 16* **Deeplink** http://www.wegener.nl/overons/ index.html

#### **Bezocht op**

10-02-2009, 15:22u

**Auteur** Koninklijke Wegener NV

#### **Geschiedenis Mecom**

*Pagina 16* **Deeplink** http://www.wegener.nl/nieuws/ pers/2007/080507.html **Bezocht op** 17-02-2009, 13:19u

**Auteur** Wegener

#### **Winstmaatregelen Mecom**

*Pagina 17*

#### **Deeplink**

http://www.fd.nl/ artikel/9740440/mecom-wilwegener-500-banen-schrapt

#### **Bezocht op**

17-02-2009, 13:59u

**Auteur** I. Bökkerink

#### **Vooronderzoek**

*Pagina 20 t/m 24*

#### **Titel boek** Journalistieke kwaliteit in het crossmediale tijdperk **Auteur** Kees Buijs **Uitgever** Boom onderwijs

**Jaar van uitgave** 2008 **ISBN** 978 90 473 0080 9

#### **Project MePaper** *Pagina 22*

**Deeplink** http://www.denieuwereporter. nl/2008/01/krantensites-lijkennog-te-veel-op-de-krant/

#### **Bezocht op** 17-02-2009, 10:34u

**Auteur** Erik van Heeswijk

### **Project MePaper**

*Pagina 22, 5de blok* **Deeplink** https://projects.ibbt.be/mepaper/ index.php?id=1652 **Bezocht op** 17-02-2009, 10:34u **Auteur** IBBT

### **Krantenartikel**

*Pagina 23* **Deeplink** http://www.ed.nl/economie/ alg/4499910/Websites-van-dagbladen-steeds-meer-bekekenEDnleen-van-grootste-stijgers.ece **Bezocht op**

12-02-2009, 16:45u **Auteur** ANP

# **CoveritLive**

*Pagina 29 (t/m '...kijken waard is')*

#### **Deeplink**

http://www.coveritlive.com/ index.php?option=com\_ content&task=view&id=60 **Bezocht op** 11-02-2009, 11:42u **Auteur**

CoveritLive

#### **CoveritLive**

*Pagina 29 (laatste alinea)*

#### **Deeplink**

http://www.coveritlive.com/ index.php?option=com\_ content&task=view&id=61 **Bezocht op**

11-02-2009, 14:00u **Auteur** CoveritLive

#### **ScribbleLive**

*Pagina 29 (t/n '...bereikbaar')*

#### **Deeplink** http://www.scribblelive.com/ About.asp **Bezocht op** 19-02-2009, 11:12u **Auteur**

ScribbleLive

#### **ScribbleLive**

*Pagina 29 (laatste alinea)*

#### **Deeplink**

http://www.scribblelive.com/ Features.aspx **Bezocht op** 03-03-2009, 14:42u **Auteur** ScribbleLive

#### **Streaming video**

# *Pagina 33*

**Deeplink** http://nl.wikipedia.org/wiki/ Streaming video **Bezocht op** 09-03-2009, 13:56u **Auteur** Wikipedia

#### **Twitter hashtags**

*Pagina 38* **Deeplink** http://twitter.pbwiki.com/ Hashtags **Bezocht op** 18-03-2009, 13:28u **Auteur** Twitter

#### **Live blog omgeving ED**

*De gebruiker - pagina 42 Het gebruik - pagina 42 De hardware - pagina 42 Functionele eisen - pagina 42 Grafische eisen - pagina 42*

#### **Bron**

Gesprek met Mario Bouwmans & John vd Oetelaar

#### **Datum**

23-03-2009 **Locatie** Eindhovens Dagblad

#### **Toekomst CoveritLive**

*Pagina 45* **Deeplink**

http://www.CoveritLive.com/ index.php?option=com\_ content&task=view&id=62 **Bezocht op**

20-04-2009, 15:52u

**Auteur** CoveritLive

#### **Noten vooronderzoek**

- 1 Broerties, 2007 2 'De VPRO is een torretje', de Volkskrant, 22 december 2005
- 3 Van Hoof, 2000: 176-180
- 4 Altmeppen, 2003: 125-126
- 5 A. Wenting, 'Kwaliteitsmanagement en de kwaliteit van de krant', in Evers e.a., 1996: 36-39
- 6 www.stateofthenewsmedia. org/2008/
- 7 Chavannes, 2007. Overigens stelt Marjolein Antheunis (UvA) in haar onderzoek naar onlinenetwerken vast dat leden van Hyves de vriendensite niet als vervanging maar als aanvulling op echte vriendschappen en bestaande sociale contacten beschouwen. Zie De Gelderlander, 24
- december 2007 8 Cijfers van CebucoNet. www.cebuco.nl 9 CBS, webmagazine 23 juli
- 2007 10 SCP: www.tijdbesteding.nl/ hoelangvaak/vrijetijd/
	- media/gedrukt/algemeen/ 20061018.html
- 11 Van Stegeren, 2007
- 12 Met uitzondering van nrc. next: goedkoper dan andere betaalde dagbladen en populair onder hoger opgeleide jongeren
- 13 'Inkrimpingen bij kranten gaan door', De Nieuwe Reporter,

#### 12 september 2007, www.denieuwereporter. nl/?p=1155

- 14 A. Pleijter, L. Hermans & F. Tebbe, 'Nieuws garen op het web: internetgebruik in de Nederlandse journalistiek'. Tijdschrift voor Communicatiewetenschap, 33/1, 2005, 14-31
- 15 E. Van Heeswijk, 'Een haatliefdeverhouding met internet', De Nieuwe Reporter, 28 september 2007, www.denieuwereporter.nl?p=1193
- 16 L. De Wolff, 'Van genre naar centrale vraag', in Drok, 2006: 172
- 17 H. Van Vliet, 'Idola van de crossmedia', De Nieuwe Reporter, 15 januari 2008, www.denieuwereporter.nl/?p=1410 Vodcast en publicatie op www.crossmedialab.nl
- 18 Zie M. Deuze, 'What is journalism? Professional identity and ideology of journalists reconsidered, Journalism', Vol. 6(4), 2005, 451
- 19 Deuze, 2007: 153

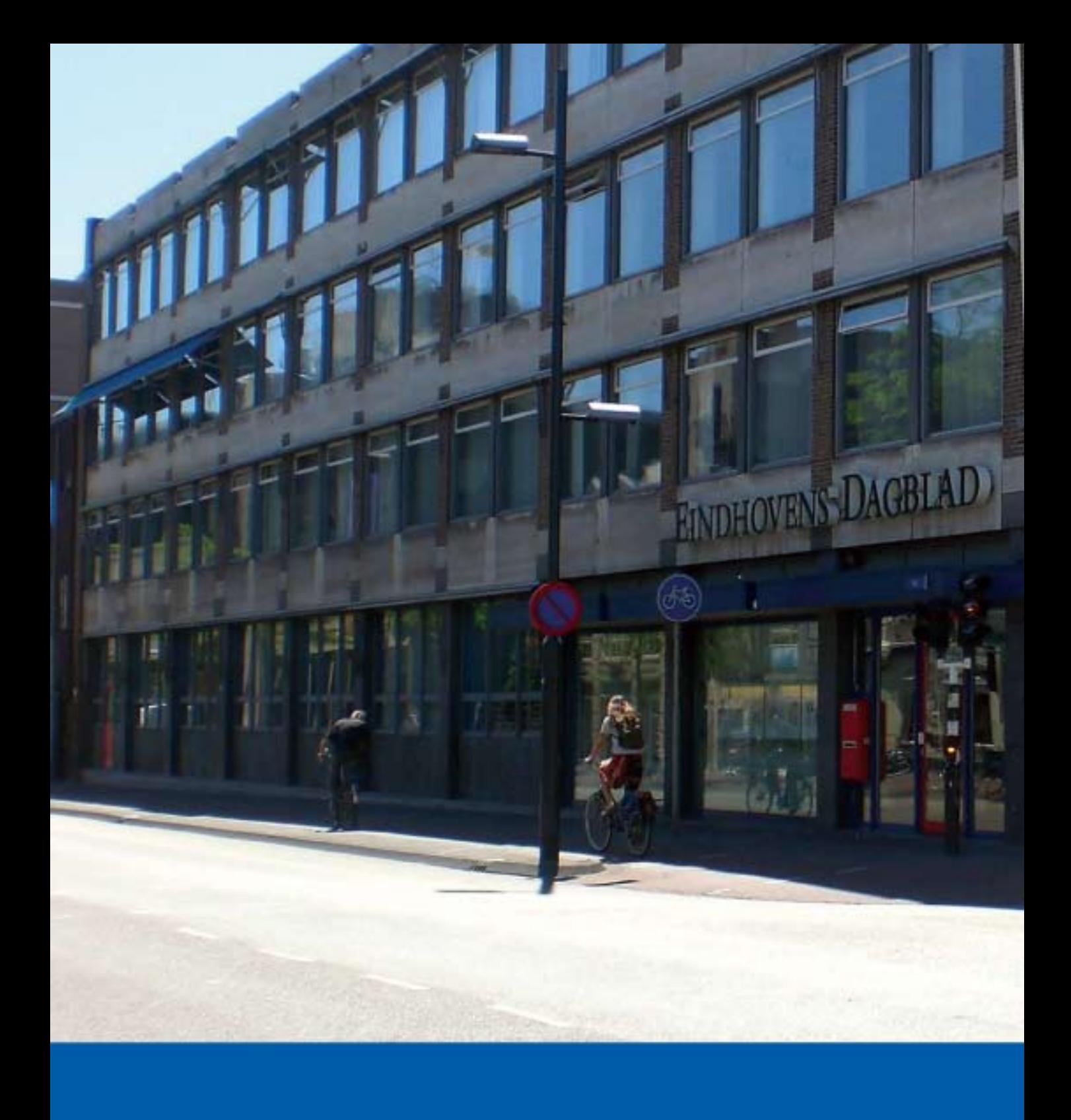